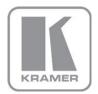

KRAMER ELECTRONICS LTD.

# PRELIMINARY USER MANUAL

MODEL:

WP-5VH2 Wall Plate

P/N: 2900-300386 Rev 1

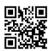

#### WP-5VH2 Wall Plate Quick Start Guide

This guide helps you install and use your product for the first time. For more detailed information, go to <a href="http://bit.ly/k-prod-downloads">http://bit.ly/k-prod-downloads</a> to download the latest manual or scan the QR code on the left.

#### Step 1: Check what's in the box

WP-5VH2 Wall Plate
Power adapter (12V DC)

1 Quick start guide

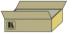

#### Step 2: Connect the outputs

Always switch off the power to all devices before connecting them to your WP-5VH2.

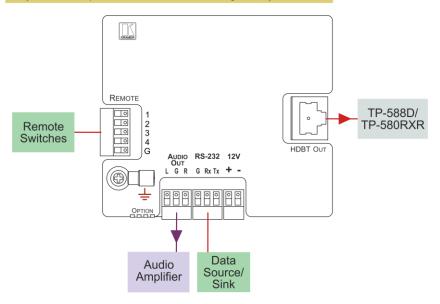

For optimum performance we recommend the Kramer **BC-HDKat6a** (CAT 6 23 AWG) and **BC-HDKat7a23** (CAT 7 23 AWG) cable. These specially built cables significantly outperform regular CAT 5/ CAT 6/CAT 7a cables.

#### Step 3: Set the DIP-switches

| # | Feature                       | Function                                                   | Switc                                               | h State                                |
|---|-------------------------------|------------------------------------------------------------|-----------------------------------------------------|----------------------------------------|
| 1 | Video Input Selection<br>Mode | Selects manual or auto input selection                     | On—Manual switching<br>Off—Auto switching           |                                        |
| 2 | Video Auto Selection<br>Mode  | Selects priority or last connected mode                    | On—Priority mode, (HDMI, VGA)<br>Off—Last connected |                                        |
| 3 | Audio Selection Mode          | Selects manual or auto audio switching mode                | On—Manual switching Off—Auto switching              |                                        |
| 4 | Audio Input Priority          | io Input Priority Sets the audio signal selection priority | On                                                  | DIP-switch 3 On: Analog audio input    |
|   |                               |                                                            |                                                     | DIP-switch 3 Off: HDMI>Analog priority |
|   |                               |                                                            | Off                                                 | DIP-switch 3 On: HDMI audio input      |
|   |                               |                                                            |                                                     | DIP-switch 3 Off: Analog>HDMI priority |

| DIP-switch 2 Status | DIP-switch 1 Auto Switching                                                                       | DIP-switch 1 Manual Switching |
|---------------------|---------------------------------------------------------------------------------------------------|-------------------------------|
| Off—Last connected  | When two sources are connected the last one connected gets priority                               | Manual video input selection  |
| On—Priority         | When two sources are connected the active source is selected according to the predefined priority | Manual video input selection  |

#### Step 4: Connect the power

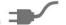

Provide power to the WP-5VH2 over PoE using the PSE-1 or connect the power adapter to the WP-5VH2 and plug the adapter into the mains electricity.

#### Step 5: Install the WP-5VH2

Mount the device in a suitable wall box.

We recommend that you open four of the holes in the wall box to assist in cooling the wall plate, (two on each side, apart from any others opened to allow cable access).

#### Step 6: Connect the inputs

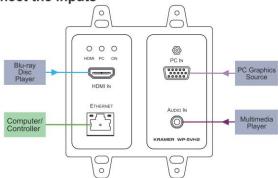

#### Contents

| 1                 | Introduction                                                               | 1               |
|-------------------|----------------------------------------------------------------------------|-----------------|
| 2                 | Getting Started                                                            | 2               |
| 2.1               | Achieving the Best Performance                                             | 2               |
| 2.2               | Safety Instructions                                                        | 2               |
| 2.3<br>2.4        | Shielded Twisted Pair/Unshielded Twisted Pair<br>Recycling Kramer Products | 3<br>3          |
| 3                 | Overview                                                                   | 4               |
| 3.1               | About HDBaseT™ Technology                                                  | 5               |
| 4                 | Defining the WP-5VH2 Wall Plate                                            | 6               |
| 5                 | Connecting the WP-5VH2                                                     | 10              |
| 5.1               | Connecting the Remote Control Switches                                     | 11              |
| 6                 | Principles of Operation                                                    | 13              |
| 6.1               | Input Selection                                                            | 13              |
| 6.2               | Signal Loss and Unplugged Cable Timeouts                                   | 13              |
| 6.3<br>6.4        | Audio Signal Control VGA Phase Shift                                       | 14<br>14        |
| 7                 |                                                                            | 15              |
| <i>r</i><br>7.1   | Operating the WP-5VH2 Selecting an Input Manually                          | 15              |
| 7.2               | Locking the EDID                                                           | 15              |
| 7.3               | Resetting the WP-5VH2                                                      | 15              |
| 7.4               | Analog Audio Output Volume Control                                         | 15              |
| 8                 | Configuring the WP-5VH2                                                    | 17              |
| 8.1               | Setting the Configuration DIP-switch                                       | 17              |
| 8.2               | Video Switching Timeouts                                                   | 18              |
| 9                 | Operating the WP-5VH2 Remotely Using the Embedded Web Pages                | 19              |
| 9.1               | Browsing the WP-5VH2 Web Pages                                             | 19              |
| 9.2<br>9.3        | The Switching Page The Device Settings Page                                | 23<br>23        |
| 9.4               | The Video and Audio Settings Page                                          | 26<br>26        |
| 9.5               | The Authentication Page                                                    | 27              |
| 9.6               | The EDID Page                                                              | 28              |
| 9.7               | The About Us Page                                                          | 30              |
| 10                | Wiring the Twisted Pair RJ-45 Connectors                                   | 31              |
| 11                | Technical Specifications                                                   | 32              |
| 11.1              | Default IP Parameters                                                      | 33              |
| 11.2<br>11.3      | Default Logon Credentials                                                  | 33              |
|                   | Supported Resolutions                                                      | 33              |
| <b>12</b><br>12.1 | Default EDID HDMI                                                          | <b>35</b><br>35 |
| 12.1              | PC-UXGA                                                                    | 37              |
| 13                | Protocol 3000                                                              | 39              |
| 13.1              | Kramer Protocol 3000 Syntax                                                | 39              |
| 13.2              | Kramer Protocol 3000 Commands                                              | 42              |

WP-5VH2 – Contents

## Figures

| Figure 1: WP-5VH2 and WP-5VH2E Wall Plate Front Panels | 6  |
|--------------------------------------------------------|----|
| Figure 2: WP-5VH2 and WP-5VH2E Wall Plate Rear Panels  | 8  |
| Figure 3: Connecting the WP-5VH2 Wall Plate            | 10 |
| Figure 4: Remote Switches Terminal Block               | 11 |
| Figure 5: The Configuration DIP-switch                 | 17 |
| Figure 6: Entering Logon Credentials                   | 19 |
| Figure 7: The Default Page                             | 20 |
| Figure 8: The Main Switching Page                      | 21 |
| Figure 9: The Switching Page                           | 23 |
| Figure 10: The Device Settings Page                    | 24 |
| Figure 11: The Video and Audio Settings Page           | 26 |
| Figure 12: The Authentication Page                     | 27 |
| Figure 13: The EDID Page                               | 28 |
| Figure 14: The About Us Page                           | 30 |
| Figure 15: TP Pinout Wiring                            | 31 |

WP-5VH2 - Introduction

### 1 Introduction

Welcome to Kramer Electronics! Since 1981, Kramer Electronics has been providing a world of unique, creative, and affordable solutions to the vast range of problems that confront video, audio, presentation, and broadcasting professionals on a daily basis. In recent years, we have redesigned and upgraded most of our line, making the best even better!

Our 1,000-plus different models now appear in 14 groups that are clearly defined by function: GROUP 1: Distribution Amplifiers; GROUP 2: Switchers and Routers; GROUP 3: Control Systems; GROUP 4: Format/Standards Converters; GROUP 5: Range Extenders and Repeaters; GROUP 6: Specialty AV Products; GROUP 7: Scan Converters and Scalers; GROUP 8: Cables and Connectors; GROUP 9: Room Connectivity; GROUP 10: Accessories and Rack Adapters and GROUP 11: Sierra Video Products; GROUP 12: Digital Signage; and GROUP 13: Audio, and GROUP 14: Collaboration.

Thank you for purchasing the Kramer **WP-5VH2** Wall Plate which is ideal for:

- Display systems requiring simple, automatic input selection
- Multimedia and presentation source selection
- Video distribution in hotel rooms and schools

**Note**: All mentions of the **WP-5VH2** in this User Manual refer also to the **WP-5VH2E** European version unless otherwise indicated.

## 2 Getting Started

We recommend that you:

- Unpack the equipment carefully and save the original box and packaging materials for possible future shipment
- Review the contents of this user manual.

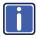

Go to <a href="http://www.kramerelectronics.com/support/product\_downloads.asp">http://www.kramerelectronics.com/support/product\_downloads.asp</a> to check for up-to-date user manuals, application programs, and to check if firmware upgrades are available (where appropriate).

#### 2.1 Achieving the Best Performance

To achieve the best performance:

- Use only good quality connection cables (we recommend Kramer highresolution, high-quality cables) to avoid interference, deterioration in signal quality due to poor matching, and elevated noise levels (often associated with low quality cables)
- Do not secure the cables in tight bundles or roll the slack into tight coils
- Avoid interference from neighboring electrical appliances that may adversely influence signal quality
- Position your Kramer WP-5VH2 away from moisture, excessive sunlight and dust

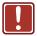

This equipment is to be used only inside a building. It may only be connected to other equipment that is installed inside a building.

### 2.2 Safety Instructions

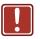

**Caution:** There are no operator serviceable parts inside the unit

Warning: Use only the Kramer Electronics input power wall

adapter that is provided with the unit

Warning: Disconnect the power and unplug the unit from the wall

before installing

#### 2.3 Shielded Twisted Pair/Unshielded Twisted Pair

Kramer engineers have developed special twisted pair cables to best match our digital twisted pair products; the Kramer **BC-HDKat6a** (CAT 6 23 AWG) HDBaseT certified, and the Kramer **BC-DGKat7a23** (CAT 7a 23 AWG) cables. These specially built cables significantly outperform regular CAT 6 and CAT 7a cables.

#### 2.4 Recycling Kramer Products

The Waste Electrical and Electronic Equipment (WEEE) Directive 2002/96/EC aims to reduce the amount of WEEE sent for disposal to landfill or incineration by requiring it to be collected and recycled. To comply with the WEEE Directive, Kramer Electronics has made arrangements with the European Advanced Recycling Network (EARN) and will cover any costs of treatment, recycling and recovery of waste Kramer Electronics branded equipment on arrival at the EARN facility. For details of Kramer's recycling arrangements in your particular country go to our recycling pages at <a href="http://www.kramerelectronics.com/support/recycling/">http://www.kramerelectronics.com/support/recycling/</a>.

### 3 Overview

The WP-5VH2 accepts an HDMI and PC graphics video input, an Ethernet signal, serial data, and an unbalanced stereo audio input (which is embedded into the output signal), and transmits the signal via HDBaseT (Twisted Pair) cable to a compatible receiver (for example, the TP-588D or the TP-580RXR). The WP-5VH2 is a PoE (Power over Ethernet) receiver and can be powered by a compatible PoE provider, (for example, the PSE-1).

The **WP-5VH2** provides a range of up to 130m (427ft) in normal mode for 1080p@60Hz @36bpp. When using an extended range receiver and **BC-HDKat6a** cables, the range is up to 180m (590ft) for 1080p@60Hz @24bpp. To use the **WP-5VH2** in extended range mode you must edit the EDID.

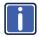

For optimum range and performance, use Kramer's **BC-HDKat6a** and **BC-DGKat7a23** shielded twisted pair (STP) cables. Note that the transmission range depends on the signal resolution, graphics card and display used. The distance using non-Kramer CAT 5, CAT 6, and CAT 7 cables may not reach these ranges.

In particular the WP-5VH2 features:

- Support for 4K, (a data rate of up to 10.2Gbps)
- Automatic input selection based on priority selection or last connected input
- Manual input selection
- Automatic live input detection based on video clock presence
- Automatic analog audio detection and embedding
- Power over Ethernet passes electrical power along with data on Ethernet cabling. This allows a single cable to provide both data connection and electrical power to compatible devices
- Control via Kramer Protocol 3000 and embedded Web pages over a LAN
- HDTV support
- HDMI with Deep Color, x.v.Color™ and 3D

- HDCP compliancy—works with sources that support HDCP repeater mode
- I-EDIDPro<sup>™</sup> Kramer Intelligent EDID Processing<sup>™</sup> Intelligent EDID
  handling & processing algorithm ensures Plug and Play operation for HDMI
  systems
- A lockable EDID
- Remote control via contact-closure switches.
- Equalization and reclocking of the data
- Support for digital audio formats
- Availability in US and European versions

#### 3.1 About HDBaseT™ Technology

HDBaseT™ is an advanced, all-in-one connectivity technology (supported by the HDBaseT Alliance). It is particularly suitable in the ProAV – and also the home – environment as a digital networking alternative, where it enables you to replace numerous cables and connectors by a single LAN cable used to transmit, for example, uncompressed, full high-definition video, audio, IR, as well as various control signals.

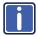

The products described in this user manual are HDBaseT certified.

WP-5VH2 - Overview

## 4 Defining the WP-5VH2 Wall Plate

Figure 1 defines the front panels of the WP-5VH2 and WP-5VH2E.

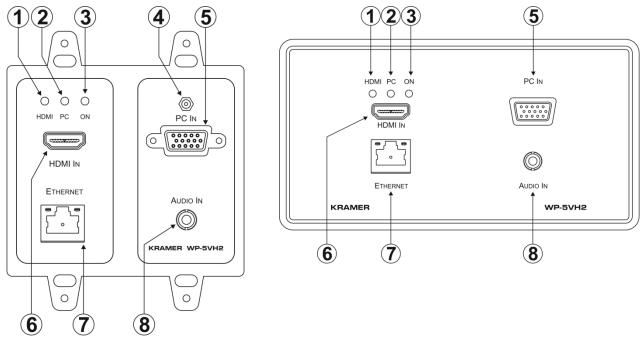

Figure 1: WP-5VH2 and WP-5VH2E Wall Plate Front Panels

| # | Feature                             | Function                                                                                                  |  |
|---|-------------------------------------|----------------------------------------------------------------------------------------------------|--|
| 1 | HDMI LED                            | When HDMI is selected:                                                                                    |  |
|   |                                     | Lights orange when external audio is selected.                                                            |  |
|   |                                     | Lights green when embedded audio is selected                                                              |  |
|   |                                     | When HDMI is not selected the LED does not light                                                          |  |
| 2 | PC Graphics LED                     | When PC input is selected:                                                                                |  |
|   |                                     | Lights orange when external audio is selected.                                                            |  |
|   |                                     | Lights green when there is no audio                                                                       |  |
|   |                                     | When PC is not selected the LED does not light                                                            |  |
| 3 | ONLED                               | The LED indicates the following:                                                                          |  |
|   |                                     | Lights green—power is provided by a power adapter                                                         |  |
|   |                                     | Lights orange—power is provided by PoE                                                                    |  |
| 4 | Reset Button, (only on the WP-5VH2) | Short press to reset the device, long press (5 seconds) to reset the device to factory default parameters |  |
| 5 | PC IN Input Connector               | Connect to the PC graphics source, (for example, a laptop)                                                |  |
| 6 | HDMI IN Input Connector             | Connect to an HDMI source, (for example, a Blu-ray disk player)                                           |  |
| 7 | ETHERNET RJ-45 Connector            | Connect to the LAN, (Ethernet traffic or PC controller)                                                   |  |
| 8 | AUDIO IN 3.5mm Mini Jack            | Connect to the unbalanced, stereo audio source, (for example, the audio output of the laptop)             |  |

Figure 2 defines the rear panels of the WP-5VH2 and the WP-5VH2E.

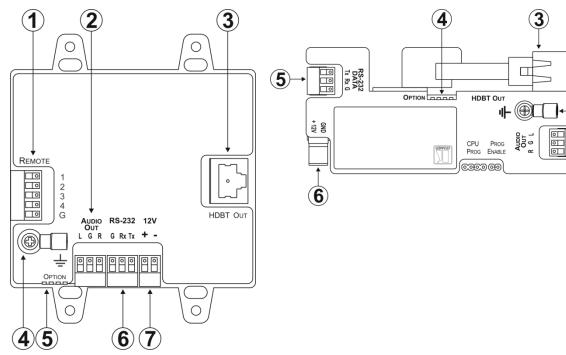

Figure 2: WP-5VH2 and WP-5VH2E Wall Plate Rear Panels

| # | Feature                                                                                               | Function                                                                                          |  |
|---|----------------------------------------------------------------------------------------------------|---------------------------------------------------------------------------------------------------|--|
| 1 | REMOTE 5-pin Terminal Block, (only on the WP-5VH2)                                                    | Connect to the remote, contact-closure switches for remote control, (see Section 5.1)             |  |
| 2 | AUDIO OUT 3-pin Terminal Block                                                                        | Connect to the unbalanced, stereo audio acceptor, (for example, an audio amplifier)               |  |
| 3 | HDBT OUT RJ-45 TP Connector                                                                           | nnector Connect to a compatible HDBT TP switcher or receiver (for example, the TP-588D/TP-580Rxr) |  |
| 4 | Earth Terminal Connect to the common ground (optional)                                                |                                                                                                   |  |
| 5 | OPTION 4-way DIP-switch                                                                               | Switches for setting the device behavior, (see Section 8.1)                                       |  |
| 6 | RS-232 3-pin Terminal Block Connect to the PC via RS-232 to transfer data                             |                                                                                                   |  |
| 7 | 7 12 V DC Connector Connect to the supplied power adapter if there is no PoE provider over the HDBase |                                                                                                   |  |

## 5 Connecting the WP-5VH2

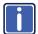

Switch off the power to all devices before connecting them to your **WP-5VH2**. After connecting your **WP-5VH2** connect the power to other devices.

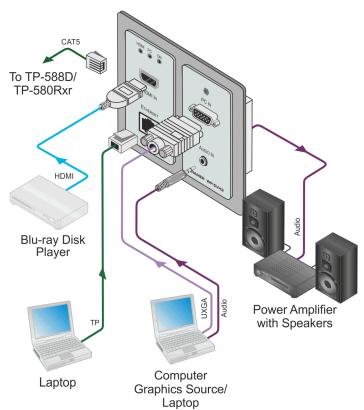

Figure 3: Connecting the WP-5VH2 Wall Plate

#### To connect the WP-5VH2 as illustrated in Figure 3:

- Connect an HDMI source, (for example, a Blu-ray disk player) to the HDMI input.
- 2. Connect the Ethernet RJ-45 connector to a computer or LAN.

- 3. Connect a PC graphics source, (for example, a laptop) to the PC In input.
- 4. Connect an unbalanced stereo audio source, (for example, the audio output from the laptop) to the AUDIO IN 3.5mm mini jack.
- Connect the HDBT OUT RJ-45 connector on the rear panel of the WP-5VH2 to an HDBT-compatible receiver (for example, the TP-588D or TP-580Rxr).
- Connect the AUDIO OUT 3-pin terminal block on the rear panel of the WP-5VH2 to the unbalanced, stereo audio acceptor, (for example, a power amplifier with speakers).
- Connect the REMOTE, 5-way terminal block to momentary, contact-closure switches, only on the WP-5VH2, (see <u>Section 5.1</u>).
- 8. If the device is not connected to a PoE provider, connect the power adapter to the **WP-5VH2** and to the mains power, (not shown in Figure 3).

**Note:** All LED supplies include a current limiting resistor and are designed to work with any standard LED.

### 5.1 Connecting the Remote Control Switches

Note: Only applicable to the WP-5VH2.

You can connect remote, momentary-contact contact-closure switches to the terminal block on the rear panel of the **WP-5VH2** to control the device.

<u>Figure 4</u> illustrates the connections from the terminal block to the contact-closure switches.

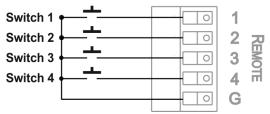

Figure 4: Remote Switches Terminal Block

| #        | Feature                                                        | Function                                                                                                    |  |
|----------|----------------------------------------------------------------|----------------------------------------------------------------------------------------------------|--|
| 1        | Input selection/VGA phase shift switch                         | Short press—Input toggle Long press—Adjusts the VGA phase shift, (see Section 6.4)                            |  |
| 2        | Step-in switch                                                 | Activates the step-in function if relevant                                                                    |  |
| 3        | Analog audio output volume increase control, (see Section 7.4) | Short press—Increases the volume one step<br>Long press—Increases the volume from 0% to 100%<br>in 10 seconds |  |
| 4        | Analog audio output volume decrease control, (see Section 7.4) | Short press—Decreases the volume one step<br>Long press—Decreases the volume from 100% to 0%<br>in 10 seconds |  |
| G Ground |                                                                | Connect to the common side of the switches                                                                    |  |

## 6 Principles of Operation

The WP-5VH2 selects video and audio inputs based on the rules described below.

#### 6.1 Input Selection

The video mode selection is set by the DIP-switches (see <u>Section 8.1</u>) to either of the following modes:

- Manual
- Auto—Last connected or priority mode

In manual mode the input is selected using the remote input selection switches or the Web-page interface and occurs whether or not there is a live signal present on the input.

In auto mode, switching selection can be based on either last connected or priority inputs.

In last connected mode the **WP-5VH2** selects the input based on which input was connected last. If the signal on this input is subsequently lost for any reason, the input with a live signal and which was also the last connected is selected automatically.

In priority mode, when the input signal sync is lost for any reason, the input with a live signal and next in priority and which is connected is selected automatically. This priority is configurable with the default setting being HDMI > PC.

**Note**: In both last connected and priority modes, manually selecting an input using the remote input selection switches overrides the last-connected automatic selection

### 6.2 Signal Loss and Unplugged Cable Timeouts

In both last connected and priority modes, when the input signal sync is lost (but the cable is not removed) there is a default delay of five seconds (not applicable to

the PC input) before another input is automatically selected. When an input cable is removed, there is a delay before automatic switching takes place.

Both timeouts are configurable, (see Section 8.1).

#### 6.3 Audio Signal Control

The Option DIP-switches 3 and 4 (see <u>Section 8.1</u>) control the manner in which audio is handled.

The following table describes which audio signal is embedded in the output.

| Selected<br>Video Input | HDMI Embedded<br>Audio Detected | Analog<br>Audio<br>Detected | DIP-switch<br>3 | DIP-switch<br>4 | Audio on HDBT<br>Output |
|-------------------------|---------------------------------|-----------------------------|-----------------|-----------------|-------------------------|
| VGA                     | N/A                             | Yes                         | N/A             | N/A             | Analog audio            |
| VGA                     | N/A                             | No                          | N/A             | N/A             | No audio                |
| HDMI                    | N/A                             | N/A                         | Manual          | Embedded        | Embedded audio          |
| HDMI                    | N/A                             | N/A                         | Manual          | Analog          | Analog audio            |
| HDMI                    | Yes                             | No                          | Auto            | N/A             | Embedded audio          |
| HDMI                    | Yes                             | Yes                         | Auto            | Embedded        | Embedded audio          |
| HDMI                    | Yes                             | Yes                         | Auto            | Analog          | Analog audio            |
| HDMI                    | No                              | Yes                         | Auto            | N/A             | Analog audio            |
| HDMI                    | No                              | No                          | Auto            | N/A             | No audio                |

**Note**: The default timeout for audio switching when the input signal is lost is five seconds. This can be changed using either P3000 commands or the Web pages.

#### 6.4 VGA Phase Shift

To avoid noise on the VGA signal, the VGA phase can be shifted using a remote, contact-closure switch connected to the 1 and G pins of the Remote terminal block. Each long press steps the phase shift up one step, starting from 0 and going to 31. When set to 31, another long press steps the shift to 0.

## 7 Operating the WP-5VH2

Powering up the **WP-5VH2** recalls the last settings from the non-volatile memory, (that is, the configuration of the device when it was powered down).

#### 7.1 Selecting an Input Manually

Any of the following methods can be used to select an input:

- Protocol 3000 command
- Remote contact-closure switch
- Web pages

### 7.2 Locking the EDID

To prevent the stored EDID (either default or read from a device) from being overwritten, either send a Protocol 3000 command or use the Web pages.

#### 7.3 Resetting the WP-5VH2

#### To perform a soft reset of the WP-5VH2:

Briefly press the Reset button.
 The device resets

#### To reset the WP-5VH2 to factory default parameters:

Press and hold the Reset button for five seconds.
 The device is reset to factory default parameters

#### 7.4 Analog Audio Output Volume Control

The analog audio output volume can be controlled using remote, contact-closure switches connected to pins 3 and 4 of the Remote terminal block, (see Section 5.1). For volume control using the Web pages, see Section 9.1.

Note: Not applicable to the WP-5VH2E.

The up/down volume steps per press are detailed in the table below.

| Ramp | Volume (%) | Volume (dB)   |  |
|------|------------|---------------|--|
| 1    | 100        | 0             |  |
| 1    | 99         | -0.5          |  |
| 1    | 98         | -1.0          |  |
| 1    | 97         | -1.5          |  |
| 1    | 96         | -2.0          |  |
| 1    |            | (0.5 steps)   |  |
| 1    | 12         | -44.0         |  |
| 1    | 11         | -44.5         |  |
| 1    | 10         | -45.0         |  |
| 1    | 9          | -45.5         |  |
| 2    |            | (2.0 steps)   |  |
| 2    | 8          | -47.0         |  |
| 2    | 7          | -49.0         |  |
| 2    | 6          | <b>–</b> 51.0 |  |
| 2    | 5          | -53.0         |  |
| 2    | 4          | -55.0         |  |
| 2    | 3          | -57.0         |  |
| 2    | 2          | -59.0         |  |
| 2    | 1          | <b>–</b> 61.0 |  |
| 2    | 0          | -63.0         |  |

## 8 Configuring the WP-5VH2

### 8.1 Setting the Configuration DIP-switch

The 4-way dip-switch provides the ability to configure a number of device functions. A switch that is down is on; a switch that is up is off. By default, all the switches are up (off).

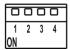

Figure 5: The Configuration DIP-switch

| # | Feature                                 | Function                                                  | DIP-switch                                                                                       |                                           |
|---|-----------------------------------------|-----------------------------------------------------------|--------------------------------------------------------------------------------------------------|-------------------------------------------|
| 1 | Manual/Auto<br>Switching                | Selects either manual or auto input switching             | On—Manual switching Off—Auto switching                                                           |                                           |
| 2 | Priority/Last<br>Connected Switching    | Selects either priority or last connected input switching | On—Priority switching Off—Last connected switching Default video input priority is HDMI > Analog |                                           |
| 3 | Manual/Auto Audio<br>Switching          | Selects either manual or auto audio input selection       | On—Manual switching Off—Auto switching                                                           |                                           |
| 4 | Analog/HDMI Audio<br>Priority Switching | Selects either the analog or the HDMI audio input as      | On                                                                                               | DIP-switch 3 On:<br>Analog audio input    |
|   |                                         | priority                                                  |                                                                                                  | DIP-switch 4 Off:<br>HDMI>Analog priority |
|   |                                         |                                                           | Off                                                                                              | DIP-switch 3 On:<br>HDMI audio input      |
|   |                                         |                                                           |                                                                                                  | DIP-switch 4 Off:<br>Analog>HDMI priority |

The following table describes the switching priorities defined by DIP-switches 1 and 2.

| DIP-switch 2<br>Status | DIP-switch 1 Auto Switching                                                                        | DIP-switch 1 Manual Switching |
|------------------------|----------------------------------------------------------------------------------------------------|-------------------------------|
| Off—Last<br>Connected  | When two sources are connected the last one connected gets priority                                | Manual video input selection  |
| On—Priority            | When two sources are connected the active source is selected according to the pre-defined priority | Manual video input selection  |

## 8.2 Video Switching Timeouts

When the **WP-5VH2** is configured for auto switching, the timeouts before a new input is automatically selected can be changed as shown in the table below.

|                 | New Signal<br>Detected | Signal Loss,<br>Power Present | Signal and Power Loss |
|-----------------|------------------------|-------------------------------|-----------------------|
| Default Timeout | 0 seconds              | 10 seconds                    | 0 seconds             |

## 9 Operating the WP-5VH2 Remotely Using the Embedded Web Pages

The **WP-5VH2** can be operated remotely using the embedded Web pages. The Web pages are accessed using a Web browser and an Ethernet connection.

Before attempting to connect:

- Ensure that your browser is supported (see <u>Section 11</u>)
- Ensure that JavaScript is enabled

#### 9.1 Browsing the WP-5VH2 Web Pages

**Note**: In the event that a Web page does not update correctly, clear your Web browser's cache by pressing CTRL+F5.

#### To browse the WP-5VH2 Web pages:

- 1. Open your Internet browser.
- Type the IP number of the device (see <u>Section 11.1</u>) in the Address bar of your browser.

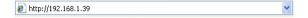

**Note**: If authentication is enabled, the following window appears (Figure 6) and you must enter the valid username and password to access the Web pages. For default authentication details, see Section 11.2.

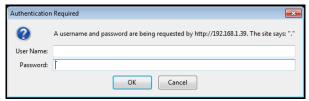

Figure 6: Entering Logon Credentials

Following a successful logon, the screen shown in Figure 7 is displayed.

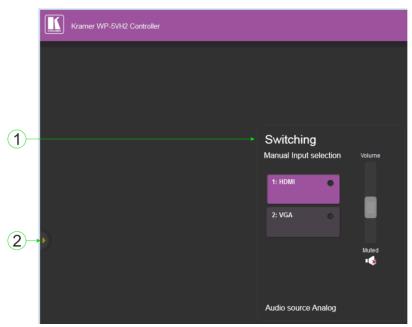

Figure 7: The Default Page

|   | # | Item                                       | Description                                                                        |  |
|---|---|--------------------------------------------|------------------------------------------------------------------------------------|--|
|   | 1 | Switching Details                          | Displays the current video and audio switching status and the current audio volume |  |
| Ī | 2 | Left Hand Side Panel<br>Hide/Reveal Button | Click to reveal the left hand side page panel                                      |  |

Click the Reveal button to open the left hand side page panel.

The Switching page appears as shown in Figure 8.

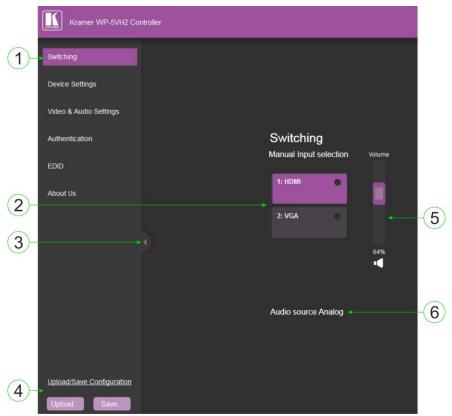

Figure 8: The Main Switching Page

The areas of the main switching page are described in the following table.

| # | Item                                       | Description                                                                       |
|---|--------------------------------------------|-----------------------------------------------------------------------------------|
| 1 | Page Selection Panel                       | Click one of the buttons to select a page                                         |
| 2 | Video Input Switching<br>Selection         | Click one of the buttons to select a video input                                  |
| 3 | Page Selection Panel<br>Hide/Reveal Button | Click the arrow to open or close the page selection panel                         |
| 4 | Upload/Save Configuration<br>Area          | Click one of the buttons to save or retrieve a configuration, (see Section 9.1.1) |
| 5 | Audio Volume Controls                      | Use the slider and mute button to control the audio volume                        |
| 6 | Audio Selection Indication                 | Indicates the source of the audio that is currently on the output                 |

There are six Web pages described in the following sections:

- Switching (see Section 9.1)
- Device Settings (see <u>Section 9.1.1</u>)
- Video and Audio Settings (see Section 9.3)
- Authentication (see Section 9.4)
- EDID (see Section 9.5)
- About Us (see Section 9.7)

#### 9.1.1 The Upload/Save Configuration Facility

The Upload/Save Configuration facility (see item 4 in Figure 8) lets you retrieve and save a configuration.

#### To upload a configuration:

1. Click the Upload button.

The File Upload browser window appears.

2. Browse to the required file and press Open.

The configuration is retrieved and the success message is displayed.

#### To save the current configuration:

1. Click the Save button.

The Save Configuration success message is displayed.

- 2. Do either of the following:
  - Click Download to either open the file or save it to the required location
     —OR—
  - Click OK to complete the procedure

### 9.2 The Switching Page

The Switching page lets you select a video input manually and adjust the audio volume.

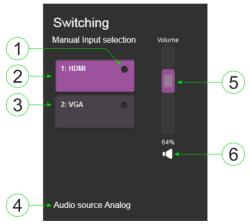

Figure 9: The Switching Page

| #                                                      | Item                   | Description                                                                 |  |
|--------------------------------------------------------|------------------------|-----------------------------------------------------------------------------|--|
| 1                                                      | Live Signal Indicator  | Indicates whether or not there is a live signal on either of the inputs     |  |
| 2                                                      | HDMI Button            | Click to select the HDMI input                                              |  |
| 3                                                      | VGA Button             | Click to select the VGA input                                               |  |
| 4                                                      | Audio source Indicator | Indicates the source of the audio that is transmitted on the output         |  |
| 5                                                      | Volume Slider          | Click and slide up and down to increase or decrease the audio output volume |  |
| 6 Mute Button Click to mute or unmute the output audio |                        | Click to mute or unmute the output audio                                    |  |

## 9.3 The Device Settings Page

The Device Settings page lets you:

- View some of the device characteristics, (for example, model and Web version)
- Edit IP settings, (for example, name and IP address)
- · Upgrade the firmware

Reset the device to factory default settings

**Note**: After making any change to the parameters on the Device Settings page, you must power cycle the device to activate the changes.

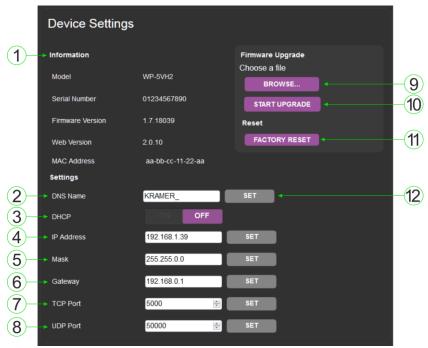

Figure 10: The Device Settings Page

| # | Item                | Description                                                                                                    |  |
|---|---------------------|----------------------------------------------------------------------------------------------------|--|
| 1 | Information Section | Displays information regarding the device                                                                                                    |  |
| 2 | DNS name            | The DNS name of the device. To set a new name, enter the new alphanumeric name and click Set. (For restrictions regarding the name, see <u>Section 11.2</u> ) |  |
| 3 | DHCP Buttons        | Click ON to turn DHCP on; click OFF to turn DHCP off                                                                                                    |  |
| 4 | IP address          | The IP address of the device. To set a new IP address, enter the new valid IP address and click Set                                                           |  |
| 5 | Mask                | The network mask of the device. To set a new mask, enter the new valid mask and click Set                                                                     |  |
| 6 | Gateway             | The network gateway for the device. To set a new network gateway, enter the new valid gateway and click Set                                                   |  |

| #  | Item                     |                            | Description                                                                                                    |
|----|--------------------------|----------------------------|----------------------------------------------------------------------------------------------------|
| 7  | TCP Port                 |                            | The TCP port number of the device. To set a new TCP port number, enter the new valid port number or use the spin controls and click Set |
| 8  | UDP Port                 |                            | The UDP port number of the device. To set a new UDP port number, enter the new valid port number or use the spin controls and click Set |
| 9  | Firmware upgrade Section | BROWSE button              | Click to open a window to browse to the new firmware file                                                                               |
| 10 |                          | START<br>UPGRADE<br>button | Click to start the upgrade process following the selection of the new firmware file                                                     |
| 11 | Factory Reset Button     |                            | Click to reset the device to factory default parameters.<br>After the success message is displayed, power cycle<br>the device           |
| 12 | Set Button               |                            | Click to store a changed parameter.                                                                                                    |
|    |                          |                            | <b>Note</b> : If you do not click the Set button, the new parameter is not stored                                                       |

#### To upgrade the firmware:

1. Click the Browse button.

The Windows Browser opens.

- 2. Browse to the required file.
- Select the required file and click Open.
   The firmware file name is displayed in the Firmware Upgrade page.
- 4. Click Start Upgrade.

The firmware file is loaded and a progress bar is displayed.

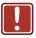

Do not interrupt the process or the WP-5VH2 may be damaged.

5. When the process is complete reboot the device.

The firmware is upgraded.

#### To reset the WP-5VH2 to factory default parameters:

1. Click the Factory reset button.

The confirmation message is displayed.

2. Click OK to continue or Cancel to exit the procedure.

- 3. Click OK.
  - The progress message is displayed.
  - On completion, the success message is displayed.
- 4. Click OK.

#### 9.4 The Video and Audio Settings Page

The Video and Audio Settings page lets you modify the video, audio and timeout parameters.

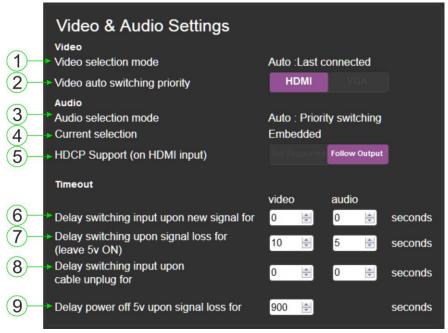

Figure 11: The Video and Audio Settings Page

| # | Item                                  | Description                                                                             |  |
|---|---------------------------------------|-----------------------------------------------------------------------------------------|--|
| 1 | Video selection mode<br>Indicator     | Indicates the current video selection mode; manual, auto, or auto last connected        |  |
| 2 | Video auto switching priority Buttons | Click either the HDMI or VGA buttons to select the priority selection when in auto mode |  |
| 3 | Audio selection mode<br>Indicator     | Indicates the current audio selection; manual, auto, or auto last connected             |  |

| #                                                              | Item                                                | Description                                                                                                    |
|----------------------------------------------------------------|-----------------------------------------------------|----------------------------------------------------------------------------------------------------|
| 4                                                              | Current selection<br>Audio Indicator                | Indicates the current audio selection                                                                                                    |
| 5                                                              | HDCP Support (on HDMI input) Buttons                | Not supported—HDCP encrypted content is not passed Follow output—HDCP support is dictated by the display                                      |
| 6                                                              | Delay switching input<br>upon new signal for<br>Box | Sets the delay for video and audio before switching (in auto mode) because a new signal is detected. Value in seconds                         |
| 7 Delay switching upon<br>signal loss for (leave<br>5V on) Box |                                                     | Sets the delay for video and audio before switching (in auto mode) because of a signal loss on the currently selected input. Value in seconds |
| 8                                                              | Delay switching input upon cable unplug for Box     | Sets the delay for video and audio before switching (in auto mode) because the currently selected input cable is unplugged. Value in seconds  |
| 9 Delay power off 5V<br>upon signal loss for<br>Box            |                                                     | Sets the delay for turning off the 5V output because of a signal loss on the currently selected input. Value in minutes                       |

### 9.5 The Authentication Page

The Authentication page lets you assign or change logon authentication details.

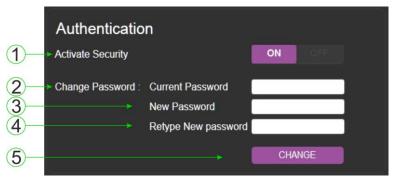

Figure 12: The Authentication Page

| # | Item                     | Description                                                                                                    |  |
|---|--------------------------|----------------------------------------------------------------------------------------------------|--|
| 1 | Activate Security Button | Click to enable/disable security settings. When enabled, the valid username and password must be provided to allow Web page access |  |

| # | Item               |                            | Description                                                   |
|---|--------------------|----------------------------|---------------------------------------------------------------|
| 2 |                    | Current<br>Password box    | Enter the current password                                    |
| 3 | Change<br>Password | New Password box           | Enter the new password, (up to 15 printable ASCII characters) |
| 4 |                    | Retype New<br>Password box | Retype the new password                                       |
| 5 | CHANGE button      |                            | Click CHANGE to save the new authentication details           |

### 9.6 The EDID Page

The EDID page lets you copy EDID data to either or both of the inputs from the following sources:

- Output
- Input
- Default EDID
- EDID data file

From this page you can also lock the EDID on each input independently.

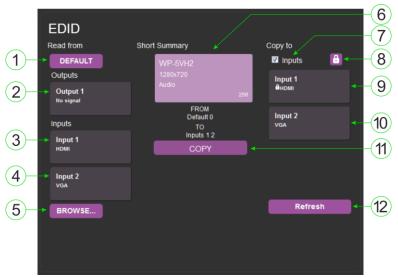

Figure 13: The EDID Page

**Note**: The display is not updated automatically when the status of an EDID changes on the device caused by outputs being exchanged. Click Refresh to update the display, (see item 11 in the following table).

| #  | Item                              |                        | Description                                                                                                 |
|----|-----------------------------------|------------------------|----------------------------------------------------------------------------------------------------|
| 1  |                                   | DEFAULT<br>EDID button | Click to read the default EDID                                                                              |
| 2  |                                   | Output 1 button        | Click to read the EDID from output 1                                                                        |
| 3  | Read<br>from Area                 | Input 1 button         | Click to read the EDID from input 1 (HDMI)                                                                  |
| 4  | 11011171100                       | Input 2 button         | Click to read the EDID from input 2 (VGA)                                                                   |
| 5  |                                   | BROWSE button          | Click to open the file browser to select an EDID file on your computer                                      |
| 6  | Short Summary Information<br>Area |                        | Displays the current election of EDID source, destination, video resolution, audio availability, and status |
| 7  |                                   | Inputs selection box   | Check to select both inputs                                                                                 |
| 8  | Copy to                           | Lock button            | Locks the EDID on the currently selected input                                                              |
| 9  | Area                              | Input 1 button         | Click to select input 1 as the destination (HDMI)                                                           |
| 10 |                                   | Input 2 button         | Click to select input 2 as the destination (VGA)                                                            |
| 11 | COPY Button                       |                        | Click to copy the EDID from the selected source to the selected destination                                 |
| 12 | Refresh Button                    |                        | Click to refresh the display                                                                                |

#### To copy EDID data from a source to one or both inputs:

 Click the source button from which to read the EDID (default, output, input, or EDID file).

The button changes color and the EDID summary information reflects the selection and EDID data.

2. Click a destination input, or select both inputs by checking the Inputs checkbox.

All selected input buttons change color and the EDID summary information reflects the selection and EDID data.

3. Click the Copy button.

The "EDID was copied" success message is displayed and the EDID data is copied to the selected input(s).

4. Click OK.

### 9.7 The About Us Page

The **WP-5VH2** About Us page displays the Web page version and Kramer Electronics Ltd company details.

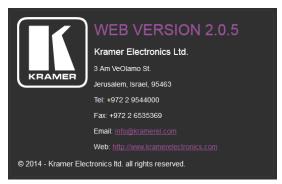

Figure 14: The About Us Page

## 10 Wiring the Twisted Pair RJ-45 Connectors

When using STP cable, connect/solder the cable shield to the RJ-45 connector shield. Figure 15 defines the TP pinout using a straight pin-to-pin cable with RJ-45 connectors.

EIA/TIA 568B PIN Wire Color Orange / White 1 2 Orange Green / White 4 Blue 5 Blue / White 6 Green 7 Brown / White 8 Brown 4 and 5 Pair 1 1 and 2 Pair 2 Pair 3 3 and 6

Figure 15: TP Pinout Wiring

12345678

1245 78 36

V V V V

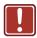

Warning:

Using a TP cable that is incorrectly wired will cause permanent damage to the device

# 11 Technical Specifications

| New Orlow 1 VGA on a 15-pin HD (F) connector  Audio: 1 Unbalanced stereo audio on a 3.5mm mini jack  1 HDBaseT on an RJ-45 connector  1 Unbalanced stereo audio on a 3.5mm mini jack  1 Ethernet on an RJ-45 connector  1 RS-232 3-pin terminal block  CONTROLS: Remote switches for input switching and volume control, reset switch  STANDARDS: HDMI with Deep Color, x.v.Color™ and 3D HDCP—works with sources that support HDCP repeater mode HDBT certified  SUPPORTED WEB BROWSERS: Vindows 7 and higher:  ■ IE (32/64 bit) version 10  ■ Firefox version 35  ■ Chrome version 35  ■ Chrome version 35  ■ Chrome version 35  ■ Chrome version 35  IOS:  ■ Chrome version 35  ■ Chrome version 7  Android OS:  ■ Chrome version 7  Android OS:  ■ Chrome version 7  MAXIMUM TRANSMISSION DISTANCE: 180m (590ft) up to 1080p @60Hz @24bpp in extended mode 130m (430ft) up to 1080p @60Hz @36bpp in normal mode 120 m (430ft) up to 1080p @60Hz @36bpp in normal mode 120 m (430ft) up to 1080p @60Hz @36bpp in normal mode 120 m (430ft) up to 1080p @60Hz @36bpp in normal mode 120 m (430ft) up to 1080p @60Hz @36bpp in normal mode 130m (430ft) up to 1080p @60Hz @36bpp in normal mode 130m (430ft) up to 1080p @60Hz @36bpp in nor  | INPUTS:               | Video:                                                  | 1 HDMI on an HDMI connector                           |  |
|----------------------------------------------------------------------------------------------------|-----------------------|---------------------------------------------------------|-------------------------------------------------------|--|
| Audio: 1 Unbalanced stereo audio on a 3.5mm mini jack  OUTPUTS: 1 HDBaseT on an RJ-45 connector 1 Unbalanced stereo audio on a 3.5mm mini jack  PORTS: 1 Ethernet on an RJ-45 connector 1 RS-232 3-pin terminal block  CONTROLS: Remote switches for input switching and volume control, reset switch  STANDARDS: HDMI with Deep Color, x.v.Color™ and 3D HDCP—works with sources that support HDCP repeater mode HDBT certified  SUPPORTED WEB BROWSERS: Windows 7 and higher: • IE (32/64 bit) version 10 • Firefox version 30 • Chrome version 35  MAC: • Chrome version 35 • Firefox version 27 • Safari version 7  Android OS: • Chrome version 35 • Safari version 7  MAXIMUM TRANSMISSION DISTANCE: 130m (590ft) up to 1080p @60Hz @24bpp in extended mode 130m (430ft) up to 1080p @60Hz @36bpp in normal mode  POWER CONSUMPTION: 12V DC, 850mA  OPERATING TEMPERATURE: STORAGE TEMPERATURE: 40° to +40°C (32° to 104°F) TEMPERATURE: HUMDITY: 10% to 90%, RHL non-condensing  COOLING: Convection  DIMENSIONS: 9.0cm x 4.9 cm x 10.6cm (3.54° x 1.93" x 4.17") W, D, H  WEIGHT: 0.39kg (0.86lbs) approx.  Complies with appropriate requirements of RoHs and WEEE  RNIRONMENTAL REGULATORY COMPLIANCE:                                                                                                    | INFOTS.               | video.                                                  |                                                       |  |
| OUTPUTS:  1 HDBaseT on an RJ-45 connector 1 Unbalanced stereo audio on a 3.5mm mini jack  1 Ethernet on an RJ-45 connector 1 RS-232 3-pin terminal block  CONTROLS:  Remote switches for input switching and volume control, reset switch  HDMI with Deep Color, x.v.Color™ and 3D HDCP—works with sources that support HDCP repeater mode HDBT certified  SUPPORTED WEB BROWSERS:  Windows 7 and higher: ■ IE (32/64 bit) version 10 ■ Firefox version 35 ■ Chrome version 35 ■ Chrome version 35 ■ Firefox version 27 ■ Safari version 7 Android OS: ■ Chrome version 35 ■ Chrome version 35 ■ Safari version 7  Android OS: ■ Chrome version 35 ■ Safari version 7  Android OS: ■ Chrome version 35 ■ Safari versi  |                       | Audio:                                                  | ,                                                     |  |
| PORTS:  1 Ethernet on an RJ-45 connector 1 RS-232 3-pin terminal block  Remote switches for input switching and volume control, reset switch  STANDARDS:  HDMI with Deep Color, x.v.Color™ and 3D HDCP—works with sources that support HDCP repeater mode HDBT certified  SUPPORTED WEB BROWSERS:  Windows 7 and higher:  • IE (32/64 bit) version 10 • Firefox version 30 • Chrome version 35 MAC:  • Chrome version 35 • Firefox version 7 Android OS: • Chrome version 35 iOS: • Chrome version 35  • Chrome version 35  • Safari version 7  Android OS: • Chrome version 35 • Safari version 7  MAXIMUM TRANSMISSION DISTANCE:  POWER CONSUMPTION:  12V DC, 850mA  OPERATING TEMPERATURE:  STORAGE TEMPERATURE:  HUMIDITY:  10% to 90%, RHL non-condensing  COOLING: Convection  ENCLOSURE TYPE:  Aluminium  DIMENSIONS:  9.0cm x 4.9 cm x 10.6cm (3.54" x 1.93" x 4.17") W, D, H  WEIGHT:  0.39kg (0.86lbs) approx.  Complies with appropriate requirements of RoHs and WEEE                                                                                                    | OUTPUTS:              | <del> </del>                                            |                                                       |  |
| TRS-232 3-pin terminal block  CONTROLS:  Remote switches for input switching and volume control, reset switch  Remote switches for input switching and volume control, reset switch  HDMI with Deep Color, x.v.Color™ and 3D HDCP—works with sources that support HDCP repeater mode HDBT certified  Windows 7 and higher:  IE (32/64 bit) version 10 Firefox version 30 Chrome version 35 MAC: Chrome version 35 Firefox version 27 Safari version 7 Android OS: Chrome version 35 Safari version 7  Android OS: Chrome version 35 Safari version 7  MAXIMUM TRANSMISSION DISTANCE: DEMPERATURE:  BYOWER CONSUMPTION: DPERATING TEMPERATURE: HUMIDITY: HUMIDITY: 10% to 90%, RHL non-condensing COOLING: Convection  ENCLOSURE TYPE: Aluminium DIMENSIONS: 9.0cm x 4.9 cm x 10.6cm (3.54" x 1.93" x 4.17") W, D, H USURCH VINCOMPLIANCE:  ENVIRONMENTAL REGULATORY COMPLIANCE:  Complies with appropriate requirements of RoHs and WEEE                                                                                                    |                       | 1 Unbalar                                               | nced stereo audio on a 3.5mm mini jack                |  |
| CONTROLS:  Remote switches for input switching and volume control, reset switch  STANDARDS:  HDMI with Deep Color, x.v.Color™ and 3D HDCP—works with sources that support HDCP repeater mode HDBT certified  Windows 7 and higher:  IE (32/64 bit) version 10 Firefox version 30 Chrome version 35 MAC: Safari version 27 Safari version 7 Android OS: Chrome version 35 Chrome version 35 Safari version 35 Chrome version 35 Safari version 7 Android OS: Chrome version 35 Safari version 7  MAXIMUM TRANSMISSION DISTANCE:  POWER CONSUMPTION:  12V DC, 850mA  OPERATING TEMPERATURE:  STORAGE TEMPERATURE:  HUMIDITY:  10% to 90%, RHL non-condensing  COOLING: Convection  Aluminium  DIMENSIONS: 9.0cm x 4.9 cm x 10.6cm (3.54" x 1.93" x 4.17") W, D, H  WEIGHT: 0.39kg (0.86lbs) approx.  Complies with appropriate requirements of RoHs and WEEE  REGULATORY COMPLIANCE:  Complies with appropriate requirements of RoHs and WEEE                                                                                                    | PORTS:                | 1 Etherne                                               | t on an RJ-45 connector                               |  |
| switch  STANDARDS:  HDMI with Deep Color, x.v.Color™ and 3D HDCP—works with sources that support HDCP repeater mode HDBT certified  SUPPORTED WEB BROWSERS:  Windows 7 and higher:  • IE (32/64 bit) version 10  • Firefox version 30  • Chrome version 35  MAC:  • Chrome version 35  • Firefox version 27  • Safari version 7  Android OS:  • Chrome version 35  • Chrome version 35  • Chrome version 35  • Chrome version 35  • Safari version 7  MAXIMUM TRANSMISSION DISTANCE:  180m (590ft) up to 1080p @60Hz @24bpp in extended mode 130m (430ft) up to 1080p @60Hz @36bpp in normal mode  POWER CONSUMPTION:  12V DC, 850mA  OPERATING TEMPERATURE:  STORAGE TEMPERATURE:  HUMIDITY:  10% to 90%, RHL non-condensing  COOLING:  Convection  Aluminium  DIMENSIONS:  9.0cm x 4.9 cm x 10.6cm (3.54" x 1.93" x 4.17") W, D, H  WEIGHT:  0.39kg (0.86lbs) approx.  Complies with appropriate requirements of RoHs and WEEE  REGULATORY COMPLIANCE:                                                                                                    |                       | 1 RS-232                                                | 3-pin terminal block                                  |  |
| HDCP—works with sources that support HDCP repeater mode HDBT certified  SUPPORTED WEB BROWSERS:  Windows 7 and higher:  I E (32/64 bit) version 10  Chrome version 30  Chrome version 35  Firefox version 27  Safari version 7  Android OS:  Chrome version 35  Chrome version 35  Chrome version 35  Safari version 7  Android OS:  Chrome version 35  Safari version 7  MAXIMUM TRANSMISSION DISTANCE:  MAXIMUM TRANSMISSION DISTANCE:  180m (590ft) up to 1080p @60Hz @24bpp in extended mode 130m (430ft) up to 1080p @60Hz @36bpp in normal mode  POWER CONSUMPTION:  12V DC, 850mA  OPERATING TEMPERATURE:  STORAGE TEMPERATURE:  STORAGE TEMPERATURE:  HUMIDITY:  10% to 90%, RHL non-condensing  COOLING:  CONVECTION  Aluminium  DIMENSIONS:  9.0cm x 4.9 cm x 10.6cm (3.54" x 1.93" x 4.17") W, D, H  WEIGHT:  0.39kg (0.86lbs) approx.  Complies with appropriate requirements of RoHs and WEEE  ENVIRONMENTAL  REGULATORY COMPLIANCE:                                                                                                    | CONTROLS:             |                                                         | witches for input switching and volume control, reset |  |
| Mode                                                                                                    | STANDARDS:            |                                                         | •                                                     |  |
| HDBT certified  SUPPORTED WEB BROWSERS:  Windows 7 and higher:  IE (32/64 bit) version 10 Firefox version 30 Chrome version 35 MAC: Safari version 27 Safari version 7 Android OS: Chrome version 35 OCHOME version 35 Chrome version 35 OCHOME version 27 Safari version 7 Android OS: Chrome version 35 Safari version 7 Android OS: Safari version 7 Android OS: Throme version 35 Safari version 7  MAXIMUM TRANSMISSION DISTANCE: MAXIMUM TRANSMISSION DISTANCE: 120 DC, 850mA  POWER CONSUMPTION: 12V DC, 850mA  OPERATING TEMPERATURE: STORAGE TEMPERATURE: HUMIDITY: 10% to 90%, RHL non-condensing COOLING: CONVECTION  DIMENSIONS: 9.0cm x 4.9 cm x 10.6cm (3.54" x 1.93" x 4.17") W, D, H  WEIGHT: 0.39kg (0.86lbs) approx.  ENVIRONMENTAL REGULATORY COMPLIANCE:  Windows 7 and higher: Stepsion 10 Firefox version 10 Firefox version 10 Firefox version 35 Firefox version 35 Firefox version 35 Firefox version 35 Firefox version 35 Firefox version 36 Firefox version 10 Firefox version 10 Firefox version 10 Firefox version 10 Firefox version 35 Firefox version 35 Firefox version 27 Firefox version 35 Firefox version 27 Firefox version 27 Firefox version 20 Firefox version 27 Firefox version 27 Firefox version 27 Firefox version 27 Firefox version 27 Firefox version 27 Firefox version 27 Firefox version 20 Firefox version 20 Firefox  |                       |                                                         | orks with sources that support HDCP repeater          |  |
| SUPPORTED WEB BROWSERS:  Windows 7 and higher:  IE (32/64 bit) version 10  Firefox version 30  Chrome version 35  MAC:  Chrome version 35  MAC:  Safari version 7  Android OS:  Chrome version 35  Chrome version 35  Firefox version 27  Safari version 7  Android OS:  Chrome version 35  Safari version 7  MAXIMUM TRANSMISSION DISTANCE:  MAXIMUM TRANSMISSION DISTANCE:  MAXIMUM TRANSMISSION DISTANCE:  MAXIMUM TRANSMISSION DISTANCE:  MAXIMUM TRANSMISSION DISTANCE:  12V DC, 850mA  OPERATING TEMPERATURE:  STORAGE TEMPERATURE:  HUMIDITY:  10% to 90%, RHL non-condensing  COOLING:  Convection  ENCLOSURE TYPE:  Aluminium  DIMENSIONS:  9.0cm x 4.9 cm x 10.6cm (3.54" x 1.93" x 4.17") W, D, H  WEIGHT:  0.39kg (0.86lbs) approx.  SHIPPING WEIGHT:  ENVIRONMENTAL REGULATORY COMPLIANCE:                                                                                                    |                       |                                                         | tified                                                |  |
| Firefox version 30  Chrome version 35  MAC:  Chrome version 27  Safari version 7  Android OS: Chrome version 35  Chrome version 35  Chrome version 35  Chrome version 35  Safari version 7  Android OS: Chrome version 35  Safari version 7  MAXIMUM TRANSMISSION DISTANCE:  MAXIMUM TRANSMISSION DISTANCE: 130m (430ft) up to 1080p @60Hz @24bpp in extended mode 130m (430ft) up to 1080p @60Hz @36bpp in normal mode  POWER CONSUMPTION:  12V DC, 850mA  OPERATING TEMPERATURE:  STORAGE TEMPERATURE:  HUMIDITY: 10% to 90%, RHL non-condensing  COOLING: Convection  ENCLOSURE TYPE: Aluminium  DIMENSIONS: 9.0cm x 4.9 cm x 10.6cm (3.54" x 1.93" x 4.17") W, D, H  WEIGHT: 0.39kg (0.86lbs) approx.  SHIPPING WEIGHT: COMPLIANCE:  ENVIRONMENTAL REGULATORY COMPLIANCE:                                                                                                    | SUPPORTED WEB         |                                                         |                                                       |  |
| Chrome version 35  MAC:  Chrome version 35  Firefox version 27  Safari version 7  Android OS:  Chrome version 35  Chrome version 35  Safari version 7  Android OS:  Chrome version 35  Safari version 7  MAXIMUM TRANSMISSION DISTANCE:  180m (590ft) up to 1080p @60Hz @24bpp in extended mode 130m (430ft) up to 1080p @60Hz @36bpp in normal mode 12V DC, 850mA  OPERATING TEMPERATURE:  STORAGE TEMPERATURE:  HUMIDITY:  10% to 90%, RHL non-condensing  COOLING:  CONVECTION  ENCLOSURE TYPE:  Aluminium  DIMENSIONS:  9.0cm x 4.9 cm x 10.6cm (3.54" x 1.93" x 4.17") W, D, H  WEIGHT:  0.39kg (0.86lbs) approx.  ENVIRONMENTAL REGULATORY COMPLIANCE:  Complies with appropriate requirements of RoHs and WEEE                                                                                                    | BROWSERS:             | • IE                                                    | (32/64 bit) version 10                                |  |
| MAC:  Chrome version 35  Firefox version 27  Safari version 7  Android OS:  Chrome version 35  Chrome version 35  Safari version 35  Safari version 7  MAXIMUM TRANSMISSION DISTANCE:  MAXIMUM TRANSMISSION DISTANCE:  180m (590ft) up to 1080p @60Hz @24bpp in extended mode 130m (430ft) up to 1080p @60Hz @36bpp in normal mode  POWER CONSUMPTION:  12V DC, 850mA  OPERATING TEMPERATURE:  STORAGE TEMPERATURE:  HUMIDITY:  10% to 90%, RHL non-condensing  COOLING:  Convection  ENCLOSURE TYPE:  Aluminium DIMENSIONS:  9.0cm x 4.9 cm x 10.6cm (3.54" x 1.93" x 4.17") W, D, H  WEIGHT:  0.39kg (0.86lbs) approx.  SHIPPING WEIGHT:  0.68kg (1.5lbs) approx.  ENVIRONMENTAL REGULATORY COMPLIANCE:                                                                                                    |                       | • Fir                                                   | refox version 30                                      |  |
| Chrome version 35 Firefox version 27 Safari version 7 Android OS: Chrome version 35 OS: Chrome version 35 Safari version 7  MAXIMUM TRANSMISSION DISTANCE:  180m (590ft) up to 1080p @60Hz @24bpp in extended mode 130m (430ft) up to 1080p @60Hz @36bpp in normal mode POWER CONSUMPTION: 12V DC, 850mA OPERATING TEMPERATURE: STORAGE TEMPERATURE: HUMIDITY: 10% to 90%, RHL non-condensing COOLING: Convection ENCLOSURE TYPE: Aluminium DIMENSIONS: 9.0cm x 4.9 cm x 10.6cm (3.54" x 1.93" x 4.17") W, D, H WEIGHT: 0.39kg (0.86lbs) approx.  ENVIRONMENTAL REGULATORY COMPLIANCE:  Chrome version 27 Android OS: Chrome version 25 Ochrome version 35 Ochrome version 35 Ocha  |                       | • Ch                                                    | nrome version 35                                      |  |
| Firefox version 27 Safari version 7 Android OS: Chrome version 35 iOS: Chrome version 35 iOS: Chrome version 35 Safari version 7  MAXIMUM TRANSMISSION DISTANCE: 180m (590ft) up to 1080p @60Hz @24bpp in extended mode 130m (430ft) up to 1080p @60Hz @36bpp in normal mode  POWER CONSUMPTION: 12V DC, 850mA  OPERATING TEMPERATURE: STORAGE TEMPERATURE: HUMIDITY: 10% to 90%, RHL non-condensing  COOLING: Convection ENCLOSURE TYPE: Aluminium DIMENSIONS: 9.0cm x 4.9 cm x 10.6cm (3.54" x 1.93" x 4.17") W, D, H  WEIGHT: 0.39kg (0.86lbs) approx.  SHIPPING WEIGHT: Complies with appropriate requirements of RoHs and WEEE  ENVIRONMENTAL REGULATORY COMPLIANCE:                                                                                                    |                       | _                                                       |                                                       |  |
| Safari version 7 Android OS:  Chrome version 35 iOS:  Chrome version 35 iOS:  Android OS:  Chrome version 35 iOS:  Android OS:  Chrome version 35 iOS:  Android OS:  Chrome version 35  Safari version 7  MAXIMUM TRANSMISSION DISTANCE:  180m (590ft) up to 1080p @60Hz @24bpp in extended mode 130m (430ft) up to 1080p @60Hz @36bpp in normal mode  POWER CONSUMPTION:  12V DC, 850mA  OPERATING TEMPERATURE:  STORAGE TEMPERATURE:  HUMIDITY:  10% to +70°C (-40° to 158°F)  TOOLING:  COOLING:  CONVECTION  Aluminium  DIMENSIONS:  9.0cm x 4.9 cm x 10.6cm (3.54" x 1.93" x 4.17") W, D, H  WEIGHT:  0.39kg (0.86lbs) approx.  SHIPPING WEIGHT:  COMPLIANCE:  Complies with appropriate requirements of RoHs and WEEE                                                                                                    |                       | _                                                       |                                                       |  |
| Android OS:  Chrome version 35 iOS:  Chrome version 35 iOS:  Safari version 7  MAXIMUM TRANSMISSION DISTANCE:  180m (590ft) up to 1080p @60Hz @24bpp in extended mode 130m (430ft) up to 1080p @60Hz @36bpp in normal mode  POWER CONSUMPTION:  12V DC, 850mA  OPERATING TEMPERATURE:  STORAGE TEMPERATURE:  HUMIDITY:  10% to 90%, RHL non-condensing  COOLING:  Convection  ENCLOSURE TYPE:  Aluminium  DIMENSIONS:  9.0cm x 4.9 cm x 10.6cm (3.54" x 1.93" x 4.17") W, D, H  WEIGHT:  0.68kg (1.5lbs) approx.  ENVIRONMENTAL REGULATORY COMPLIANCE:  Chrome version 35 iOS:  0 Chrome version 35 iOS:  0 C040 C 22 bpp in extended mode 240 pp in extended mode 240 pp in extended policy 240 pp in extended policy 240 pp in extended policy 240 pp in extended policy 240 pp in extended policy 2 |                       |                                                         |                                                       |  |
| Chrome version 35 iOS:  Chrome version 35 Safari version 7  MAXIMUM TRANSMISSION DISTANCE:  180m (590ft) up to 1080p @60Hz @24bpp in extended mode 130m (430ft) up to 1080p @60Hz @36bpp in normal mode  POWER CONSUMPTION:  12V DC, 850mA  OPERATING TEMPERATURE:  STORAGE TEMPERATURE:  HUMIDITY:  10% to 90%, RHL non-condensing  COOLING:  ENCLOSURE TYPE:  Aluminium  DIMENSIONS:  9.0cm x 4.9 cm x 10.6cm (3.54" x 1.93" x 4.17") W, D, H  WEIGHT:  0.68kg (1.5lbs) approx.  ENVIRONMENTAL REGULATORY COMPLIANCE:  Chrome version 35  6081  6081  180m (590ft) up to 1080p @60Hz @24bpp in extended mode 130m (220 cm 20 cm 2  |                       |                                                         |                                                       |  |
| iOS:                                                                                                    |                       |                                                         |                                                       |  |
| ● Safari version 7  MAXIMUM TRANSMISSION DISTANCE:  180m (590ft) up to 1080p @60Hz @24bpp in extended mode 130m (430ft) up to 1080p @60Hz @36bpp in normal mode  POWER CONSUMPTION:  12V DC, 850mA  OPERATING 0° to +40°C (32° to 104°F)  TEMPERATURE:  STORAGE −40° to +70°C (−40° to 158°F)  TEMPERATURE:  HUMIDITY:  10% to 90%, RHL non-condensing  COOLING:  Convection  ENCLOSURE TYPE:  Aluminium  DIMENSIONS:  9.0cm x 4.9 cm x 10.6cm (3.54" x 1.93" x 4.17") W, D, H  WEIGHT:  0.39kg (0.86lbs) approx.  SHIPPING WEIGHT:  ENVIRONMENTAL REGULATORY COMPLIANCE:  Complies with appropriate requirements of RoHs and WEEE                                                                                                    |                       | _                                                       | nome version of                                       |  |
| MAXIMUM TRANSMISSION DISTANCE:  180m (590ft) up to 1080p @60Hz @24bpp in extended mode 130m (430ft) up to 1080p @60Hz @36bpp in normal mode  POWER CONSUMPTION:  12V DC, 850mA  OPERATING TEMPERATURE:  STORAGE TEMPERATURE:  HUMIDITY:  10% to 90%, RHL non-condensing  COOLING:  Convection  ENCLOSURE TYPE:  Aluminium  DIMENSIONS:  9.0cm x 4.9 cm x 10.6cm (3.54" x 1.93" x 4.17") W, D, H  WEIGHT:  0.68kg (1.5lbs) approx.  ENVIRONMENTAL REGULATORY COMPLIANCE:  180m (590ft) up to 1080p @60Hz @24bpp in extended mode 130m (430ft) up to 1080p @60Hz @24bpp in extended mode 130m (430ft) up to 1080p @60Hz @26bpp in normal mode 12V DC, 850mA  0° to +40°C (32° to 104°F)  10% to 90%, RHL non-condensing  Convection  Aluminium  DIMENSIONS:  9.0cm x 4.9 cm x 10.6cm (3.54" x 1.93" x 4.17") W, D, H  WEIGHT:  Complies with appropriate requirements of RoHs and WEEE                                                                                                    |                       | • Ch                                                    | Chrome version 35                                     |  |
| DISTANCE: 130m (430ft) up to 1080p @60Hz @36bpp in normal mode  POWER CONSUMPTION: 12V DC, 850mA  OPERATING TEMPERATURE: 0° to +40°C (32° to 104°F)  STORAGE TEMPERATURE: 10% to 90%, RHL non-condensing  COOLING: Convection  ENCLOSURE TYPE: Aluminium  DIMENSIONS: 9.0cm x 4.9 cm x 10.6cm (3.54" x 1.93" x 4.17") W, D, H  WEIGHT: 0.39kg (0.86lbs) approx.  SHIPPING WEIGHT: 0.68kg (1.5lbs) approx.  ENVIRONMENTAL REGULATORY COMPLIANCE: Complies with appropriate requirements of RoHs and WEEE                                                                                                    |                       | • Sa                                                    | afari version 7                                       |  |
| POWER CONSUMPTION: 12V DC, 850mA  OPERATING                                                                                                    |                       | 180m (590                                               | Oft) up to 1080p @60Hz @24bpp in extended mode        |  |
| OPERATING TEMPERATURE:  STORAGE TEMPERATURE:  HUMIDITY:  10% to 90%, RHL non-condensing  COOLING:  CONVECTION  Aluminium  DIMENSIONS:  9.0cm x 4.9 cm x 10.6cm (3.54" x 1.93" x 4.17") W, D, H  WEIGHT:  0.39kg (0.86lbs) approx.  SHIPPING WEIGHT:  ENVIRONMENTAL REGULATORY COMPLIANCE:  O* to +40°C (32° to 104°F)  Aluminium  -40° to +70°C (-40° to 158°F)  10% to 90%, RHL non-condensing  Convection  Aluminium  9.0cm x 4.9 cm x 10.6cm (3.54" x 1.93" x 4.17") W, D, H  Complies with appropriate requirements of RoHs and WEEE                                                                                                    | DISTANCE:             | 130m (43                                                | Oft) up to 1080p @60Hz @36bpp in normal mode          |  |
| TEMPERATURE:  STORAGE TEMPERATURE:  HUMIDITY:  10% to 90%, RHL non-condensing  COOLING:  CONvection  Aluminium  DIMENSIONS:  9.0cm x 4.9 cm x 10.6cm (3.54" x 1.93" x 4.17") W, D, H  WEIGHT:  0.39kg (0.86lbs) approx.  SHIPPING WEIGHT:  ENVIRONMENTAL REGULATORY COMPLIANCE:  Complies with appropriate requirements of RoHs and WEEE                                                                                                    | POWER CONSUMPTION:    |                                                         |                                                       |  |
| TEMPERATURE:  HUMIDITY:  10% to 90%, RHL non-condensing  COOLING:  CONVECTION  Aluminium  DIMENSIONS:  9.0cm x 4.9 cm x 10.6cm (3.54" x 1.93" x 4.17") W, D, H  WEIGHT:  0.39kg (0.86lbs) approx.  SHIPPING WEIGHT:  ENVIRONMENTAL REGULATORY COMPLIANCE:  COMPLIANCE:                                                                                                    |                       | 0° to +40°                                              | C (32° to 104°F)                                      |  |
| COOLING: Convection  ENCLOSURE TYPE: Aluminium  DIMENSIONS: 9.0cm x 4.9 cm x 10.6cm (3.54" x 1.93" x 4.17") W, D, H  WEIGHT: 0.39kg (0.86lbs) approx.  SHIPPING WEIGHT: 0.68kg (1.5lbs) approx.  ENVIRONMENTAL REGULATORY COMPLIANCE: Complies with appropriate requirements of RoHs and WEEE                                                                                                    |                       | -40° to +70°C (-40° to 158°F)                           |                                                       |  |
| ENCLOSURE TYPE: Aluminium  DIMENSIONS: 9.0cm x 4.9 cm x 10.6cm (3.54" x 1.93" x 4.17") W, D, H  WEIGHT: 0.39kg (0.86lbs) approx.  SHIPPING WEIGHT: 0.68kg (1.5lbs) approx.  ENVIRONMENTAL REGULATORY COMPLIANCE: Complies with appropriate requirements of RoHs and WEEE                                                                                                    | HUMIDITY:             | 10% to 90                                               | %, RHL non-condensing                                 |  |
| DIMENSIONS:  9.0cm x 4.9 cm x 10.6cm (3.54" x 1.93" x 4.17") W, D, H  WEIGHT:  0.39kg (0.86lbs) approx.  SHIPPING WEIGHT:  0.68kg (1.5lbs) approx.  ENVIRONMENTAL REGULATORY COMPLIANCE:  Complies with appropriate requirements of RoHs and WEEE                                                                                                    | COOLING:              | Convectio                                               | n                                                     |  |
| WEIGHT: 0.39kg (0.86lbs) approx.  SHIPPING WEIGHT: 0.68kg (1.5lbs) approx.  ENVIRONMENTAL REGULATORY COMPLIANCE: Complies with appropriate requirements of RoHs and WEEE                                                                                                    | ENCLOSURE TYPE:       | Aluminium                                               |                                                       |  |
| SHIPPING WEIGHT: 0.68kg (1.5lbs) approx.  ENVIRONMENTAL REGULATORY COMPLIANCE:  Complies with appropriate requirements of RoHs and WEEE                                                                                                    | DIMENSIONS:           | 9.0cm x 4.9 cm x 10.6cm (3.54" x 1.93" x 4.17") W, D, H |                                                       |  |
| ENVIRONMENTAL Complies with appropriate requirements of RoHs and WEEE REGULATORY COMPLIANCE:                                                                                                    | WEIGHT:               |                                                         |                                                       |  |
| REGULATORY<br>COMPLIANCE:                                                                                                    | SHIPPING WEIGHT:      |                                                         |                                                       |  |
| INCLUDED ACCESSORIES: Power adapter                                                                                                    | REGULATORY            | Complies                                                | with appropriate requirements of RoHs and WEEE        |  |
|                                                                                                    | INCLUDED ACCESSORIES: | Power adapter                                           |                                                       |  |

## 11.1 Default IP Parameters

| Parameter      | Values                                                                                       | Default      |
|----------------|----------------------------------------------------------------------------------------------|--------------|
| Device<br>Name | Any alphanumeric string up to 14 chars (can include hyphen, but not at the beginning or end) | KRAMER_      |
| DHCP           | ON/OFF                                                                                       | OFF          |
| IP Address     | Any valid IP address                                                                         | 192.168.1.39 |
| Mask           | Any valid network mask                                                                       | 255.255.0.0  |
| Gateway        | Any valid gateway address                                                                    | 192.168.0.1  |
| TCP Port       | 0 to 65535                                                                                   | 5000         |
| UDP Port       | 0 to 65535                                                                                   | 50000        |

## 11.2 Default Logon Credentials

| Parameter | Values |
|-----------|--------|
| Name      | Admin  |
| Password  | Admin  |

## 11.3 Supported Resolutions

### 11.3.1 HDMI

| Resolution | Refresh Rate (Hz)               |
|------------|---------------------------------|
| 640x480p   | 85Hz; 75Hz; 72Hz; 60Hz; 59.95Hz |
| 720x480p   | 60Hz                            |
| 720x480i   | 30Hz                            |
| 720x576p   | 50Hz                            |
| 800x600p   | 85Hz; 75Hz; 72Hz; 60Hz          |
| 848x480p   | 60Hz                            |
| 852x480p   | 60Hz                            |
| 1024x768p  | 85Hz; 75Hz; 70Hz; 60Hz          |
| 1152x864p  | 75Hz                            |
| 1280x768p  | 60Hz                            |
| 1280x800p  | 60Hz                            |
| 1280x960   | 60Hz                            |
| 1280x1024p | 75Hz; 60Hz                      |
| 1360x768p  | 60Hz                            |
| 1366x768   | 60Hz; 50Hz                      |

| Resolution | Refresh Rate (Hz)       |
|------------|-------------------------|
| 1400x1050p | 60Hz                    |
| 1440x900p  | 60Hz                    |
| 1600x900p  | 60Hz                    |
| 1600x1200p | 60Hz                    |
| 1680x1050p | 60Hz                    |
| 1920x1080p | 50Hz; 60Hz; 30Hz; 24Hz; |
| 1920x1080i | 50Hz; 60Hz;             |
| 3840x2160  | 30Hz                    |
| 4096x2160  | 30Hz                    |

## 11.3.2 VGA

| Resolution | Refresh Rate |
|------------|--------------|
| 640x480p   | 60Hz         |
| 720x480p   | 60Hz         |
| 800x600p   | 60Hz         |
| 848x480p   | 60Hz         |
| 1024x768p  | 60Hz         |
| 1152x864   | 75Hz         |
| 1280x720p  | 60Hz; 50Hz   |
| 1280x768   | 60Hz         |
| 1280x800   | 60Hz         |
| 1280x960p  | 60Hz         |
| 1280x1024p | 60Hz         |
| 1360x768   | 60Hz;        |
| 1366x768   | 60Hz; 50Hz   |
| 1400x1050  | 60Hz         |
| 1440x900   | 60Hz         |
| 1920x1080p | 60Hz         |
| 1920x1200  | 60Hz; 50Hz   |

## 12 Default EDID

Each input on the **WP-5VH2** is loaded with a factory default EDID.

## 12.1 HDMI

```
Monitor
 Model name...... WP-5VH2
 Manufacturer..... KMR
 Plug and Play ID..... KMR1200
 Serial number...... 505-803050100
 Manufacture date...... 2014, ISO week 255
 Filter driver..... None
 EDID revision..... 1.4
 Input signal type...... Digital
 Color bit depth...... Undefined
 Color encoding formats... RGB 4:4:4, YCrCb 4:4:4
 Screen size..... 520 x 320 mm (24.0 in)
 Power management....... Standby, Suspend, Active off/sleep
 Extension blocs...... 1 (CEA-EXT)
 DDC/CI.....n/a
Color characteristics
 Default color space..... Non-sRGB
 Display gamma..... 2.20
 Red chromaticity...... Rx 0.674 - Ry 0.319
 Green chromaticity...... Gx 0.188 - Gy 0.706
 Blue chromaticity...... Bx 0.148 - By 0.064
 White point (default).... Wx 0.313 - Wy 0.329
 Additional descriptors... None
Timing characteristics
 Horizontal scan range.... 30-83kHz
 Vertical scan range..... 56-76Hz
 Video bandwidth...... 170MHz
 CVT standard...... Not supported
 GTF standard..... Not supported
 Additional descriptors... None
 Preferred timing...... Yes
 Native/preferred timing.. 1280x720p at 60Hz (16:10)
  Modeline......"1280x720" 74.250 1280 1390 1430 1650 720 725 730 750 +hsync +vsync
Standard timings supported
   720 x 400p at 70Hz - IBM VGA
   720 x 400p at 88Hz - IBM XGA2
  640 x 480p at 60Hz - IBM VGA
   640 x 480p at 67Hz - Apple Mac II
   640 x 480p at 72Hz - VESA
   640 x 480p at 75Hz - VESA
  800 x 600p at 56Hz - VESA
   800 x 600p at 60Hz - VESA
   800 x 600p at 72Hz - VESA
  800 x 600p at 75Hz - VESA
  832 x 624p at 75Hz - Apple Mac II
  1024 x 768i at 87Hz - IBM
  1024 x 768p at 60Hz - VESA
  1024 x 768p at 70Hz - VESA
  1024 x 768p at 75Hz - VESA
  1280 x 1024p at 75Hz - VESA
  1152 x 870p at 75Hz - Apple Mac II
  1280 x 1024p at 75Hz - VESA STD
  1280 x 1024p at 85Hz - VESA STD
  1600 x 1200p at 60Hz - VESA STD
  1024 x 768p at 85Hz - VESA STD
```

```
800 x 600p at 85Hz - VESA STD
  640 x 480p at 85Hz - VESA STD
  1152 x 864p at 70Hz - VESA STD
  1280 x 960p at 60Hz - VESA STD
EIA/CEA-861 Information
 Revision number...... 3
 IT underscan..... Supported
 Basic audio...... Supported
 YCbCr 4:4:4..... Supported
 YCbCr 4:2:2..... Supported
 Native formats...... 1
 Detailed timing #1...... 1920x1080p at 60Hz (16:10)
Modeline....."1920x1080" 148.500 1920 2008 2052 2200 1080 1084 1089 1125 +hsync +vsync
 Detailed timing #2...... 1920x1080i at 60Hz (16:10)
  Modeline......"1920x1080" 74.250 1920 2008 2052 2200 1080 1084 1094 1124 interlace +hsync
+vsvnc
 Detailed timing #3...... 1280x720p at 60Hz (16:10)
  Modeline......"1280x720" 74.250 1280 1390 1430 1650 720 725 730 750 +hsync +vsync
 CE audio data (formats supported)
 LPCM 2-channel, 16/20/24 bit depths at 32/44/48 kHz
CE video identifiers (VICs) - timing/formats supported
  1920 x 1080p at 60Hz - HDTV (16:9, 1:1)
  1920 x 1080i at 60Hz - HDTV (16:9, 1:1)
  1280 x 720p at 60Hz - HDTV (16:9, 1:1) [Native]
  720 x 480p at 60Hz - EDTV (16:9, 32:27)
   720 x 480p at 60Hz - EDTV (4:3, 8:9)
   720 x 480i at 60Hz - Doublescan (16:9, 32:27)
   720 x 576i at 50Hz - Doublescan (16:9, 64:45)
  640 x 480p at 60Hz - Default (4:3, 1:1)
  NB: NTSC refresh rate = (Hz*1000)/1001
CE vendor specific data (VSDB)
 IEEE registration number. 0x000C03
 CEC physical address..... 1.0.0.0
 Maximum TMDS clock...... 165MHz
CE speaker allocation data
 Channel configuration.... 2.0
 Front left/right...... Yes
 Front LFE..... No
 Front center..... No
 Rear left/right..... No
 Rear center..... No
 Front left/right center.. No
 Rear left/right center... No
 Rear LFE..... No
Report information
 Date generated...... 31/12/2014
 Software revision...... 2.60.0.972
 Data source..... File
 Operating system...... 6.1.7601.2. Service Pack 1
Raw data
 00,FF,FF,FF,FF,FF,00,2D,B2,00,12,01,01,01,01,FF,18,01,04,80,34,20,78,EA,B3,25,AC,51,30,B4,26,
 10.50.54.FF.FF.80.81.8F.81.99.A9.40.61.59.45.59.31.59.71.4A.81.40.01.1D.00.72.51.D0.1E.20.6E.28.
```

#### 

WP-5VH2 - Default EDID

## 12.2 PC-UXGA

| PC-UXGA                                                                                                    |
|----------------------------------------------------------------------------------------------------|
| Monitor  Model name                                                                                                    |
| EDID revision                                                                                                    |
| DDC/CIn/a                                                                                                    |
| Color characteristics Default color space                                                                                                    |
| Timing characteristics Horizontal scan range 30-83kHz Vertical scan range 56-76Hz Video bandwidth 170MHz CVT standard Not supported GTF standard Not supported Additional descriptors None Preferred timing Yes Native/preferred timing 1280x720p at 60Hz (16:10) Modeline "1280x720" 74.250 1280 1390 1430 1650 720 725 730 750 +hsync +vsync                                                                                                    |
| Standard timings supported 720 x 400p at 70Hz - IBM VGA 720 x 400p at 88Hz - IBM XGA2 640 x 480p at 60Hz - IBM VGA 640 x 480p at 60Hz - Apple Mac II 640 x 480p at 75Hz - VESA 640 x 480p at 75Hz - VESA 800 x 600p at 56Hz - VESA 800 x 600p at 56Hz - VESA 800 x 600p at 60Hz - VESA 800 x 600p at 75Hz - VESA 800 x 600p at 75Hz - VESA 800 x 600p at 75Hz - VESA 802 x 60p at 75Hz - VESA 802 x 664p at 75Hz - VESA 803 x 606p at 75Hz - VESA 803 x 606p at 75Hz - VESA 801 x 768p at 60Hz - VESA 802 x 768p at 60Hz - VESA 1024 x 768p at 75Hz - VESA 1024 x 768p at 75Hz - VESA 1024 x 768p at 75Hz - VESA 1024 x 768p at 75Hz - VESA 1024 x 768p at 75Hz - VESA 1024 x 768p at 75Hz - VESA 1024 x 768p at 75Hz - VESA 11280 x 1024p at 75Hz - VESA STD 1280 x 1024p at 85Hz - VESA STD 1280 x 1024p at 85Hz - VESA STD 1004 x 768p at 85Hz - VESA STD 1004 x 480p at 85Hz - VESA STD 1152 x 864p at 70Hz - VESA STD 1152 x 864p at 70Hz - VESA STD 1280 x 960p at 60Hz - VESA STD |
| EIA/CEA-861 Information Revision number 3 IT underscan Supported Basic audio Supported                                                                                                    |

```
YCbCr 4:4:4..... Supported
 YCbCr 4:2:2..... Supported
 Native formats...... 1
 Detailed timing #1...... 1920x1080p at 60Hz (16:10)
  Modeline....."1920x1080" 148.500 1920 2008 2052 2200 1080 1084 1089 1125 +hsync +vsync
 Detailed timing #2...... 1920x1080i at 60Hz (16:10)
  Modeline....."1920x1080" 74.250 1920 2008 2052 2200 1080 1084 1094 1124 interlace +hsvnc
+vsvnc
 Detailed timing #3...... 1280x720p at 60Hz (16:10)
Modeline....."1280x720" 74.250 1280 1390 1430 1650 720 725 730 750 +hsync +vsync
 Detailed timing #4...... 720x480p at 60Hz (16:10)
  CE audio data (formats supported)
LPCM 2-channel, 16/20/24 bit depths at 32/44/48 kHz
CE video identifiers (VICs) - timing/formats supported
  1920 x 1080p at 60Hz - HDTV (16:9, 1:1)
  1920 x 1080i at 60Hz - HDTV (16:9, 1:1)
  1280 x 720p at 60Hz - HDTV (16:9, 1:1) [Native]
  720 x 480p at 60Hz - EDTV (16:9, 32:27)
  720 x 480p at 60Hz - EDTV (4:3, 8:9)
  720 x 480i at 60Hz - Doublescan (16:9, 32:27)
  720 x 576i at 50Hz - Doublescan (16:9, 64:45)
  640 x 480p at 60Hz - Default (4:3, 1:1)
  NB: NTSC refresh rate = (Hz*1000)/1001
CE vendor specific data (VSDB)
 IEEE registration number. 0x000C03
 CEC physical address..... 1.0.0.0
 Maximum TMDS clock...... 165MHz
CE speaker allocation data
 Channel configuration.... 2.0
 Front left/right...... Yes
 Front LFE..... No
 Front center..... No
 Rear left/right..... No
 Rear center..... No
 Front left/right center.. No
 Rear left/right center... No
 Rear LFE..... No
Report information
 Date generated...... 31/12/2014
 Software revision...... 2.60.0.972
 Data source..... File
 Operating system...... 6.1.7601.2. Service Pack 1
```

WP-5VH2 - Default EDID

## 13 **Protocol 3000**

The **WP-5VH2** can be operated using serial commands from a PC, remote controller or touch screen using the Kramer Protocol 3000.

This section describes:

- Kramer Protocol 3000 syntax (see Section 13.1)
- Kramer Protocol 3000 commands (see <u>Section 13.2</u>)

## 13.1 Kramer Protocol 3000 Syntax

## 13.1.1 Host Message Format

| Start | Address (optional) | Body    | Delimiter |
|-------|--------------------|---------|-----------|
| #     | Destination_id@    | Message | CR        |

### 13.1.1.1 Simple Command

Command string with only one command without addressing:

| Start | Body                                | Delimiter |
|-------|-------------------------------------|-----------|
| #     | Command SP Parameter_1,Parameter_2, | CR        |

## 13.1.1.2 Command String

Formal syntax with commands concatenation and addressing:

| Start | Address         | Body                                                                                                    | Delimiter |
|-------|-----------------|----------------------------------------------------------------------------------------------------|-----------|
| #     | Destination_id@ | Command_1 Parameter1_1,Parameter1_2,  Command_2 Parameter2_1,Parameter2_2,  Command_3 Parameter3_1,Parameter3_2, | CR        |

### 13.1.2 Device Message Format

| Start | Address (optional) | Body    | delimiter |
|-------|--------------------|---------|-----------|
| ~     | Sender_id@         | Message | CR LF     |

## 13.1.2.1 Device Long Response

#### Echoing command:

|    | Start | Address (optional) | Body                               | Delimiter |
|----|-------|--------------------|------------------------------------|-----------|
| Ţ. | ,     | Sender_id@         | Command SP [Param1 ,Param2] result | CRLF      |

 $\mathbf{CR}$  = Carriage return (ASCII 13 = 0x0D)

 $\mathbf{LF}$  = Line feed (ASCII 10 = 0x0A)

### 13.1.3 Command Terms

#### Command

A sequence of ASCII letters ('A'-'Z', 'a'-'z' and '-').

Command and parameters must be separated by at least one space.

#### **Parameters**

A sequence of alphanumeric ASCII characters ('0'-'9','A'-'Z','a'-'z' and some special characters for specific commands). Parameters are separated by commas.

#### Message string

Every command entered as part of a message string begins with a **message** starting character and ends with a **message closing character**.

**Note**: A string can contain more than one command. Commands are separated by a pipe ('|') character.

### Message starting character

'#' - For host command/query

'~' - For device response

#### **Device address** (Optional, for K-NET)

K-NET Device ID followed by '@'

#### Query sign

'?' follows some commands to define a query request.

#### Message closing character

CR – For host messages; carriage return (ASCII 13)

CRLF – For device messages; carriage return (ASCII 13) + line-feed (ASCII 10)

#### Command chain separator character

When a message string contains more than one command, a pipe ('|') character separates each command.

Spaces between parameters or command terms are ignored.

## 13.1.4 Entering Commands

You can directly enter all commands using a terminal with ASCII communications software, such as HyperTerminal, Hercules, etc. Connect the terminal to the serial or Ethernet port on the Kramer device. To enter  $\overline{\textbf{CR}}$  press the Enter key. ( $\overline{\textbf{LF}}$  is also sent but is ignored by command parser).

For commands sent from some non-Kramer controllers, (for example, Crestron) some characters require special coding (such as, /X##). Refer to the controller manual

#### 13.1.5 Command Forms

Some commands have short name syntax in addition to long name syntax to allow faster typing. The response is always in long syntax.

## 13.1.6 Chaining Commands

Multiple commands can be chained in the same string. Each command is delimited by a pipe character ("|"). When chaining commands, enter the **message starting character** and the **message closing character** only once, at the beginning of the string and at the end.

Commands in the string do not execute until the closing character is entered. A separate response is sent for every command in the chain.

## 13.1.7 Maximum String Length

64 characters

## 13.2 Kramer Protocol 3000 Commands

The following table lists the Protocol 3000 commands that the **WP-5VH2** supports. For a full description of the commands, see the *Kramer Protocol 3000* document available from <a href="http://www.kramerelectronics.com">http://www.kramerelectronics.com</a>.

**Note**: The **WP-5VH2** can only receive commands from a device, (for example, an HDBT transmitter) via the HDBaseT link, and only at 9600bps.

| Command       | Description                                     |
|---------------|-------------------------------------------------|
| #             | Protocol handshaking                            |
| AUD-EMB?      | Get audio in video embedding status             |
| AUD-LVL       | Set/get audio level in specific amplifier stage |
| AUD-SIGNAL?   | Get audio input signal status                   |
| AV-SW-MODE?   | Get auto-switch mode                            |
| AV-SW-TIMEOUT | Set/get video auto-switch timeout               |
| BUILD-DATE?   | Read device build date                          |
| CPEDID        | Copy EDID data from the output to the input     |
| DEL           | Delete user file                                |
| DIR           | List files in device                            |
| DISPLAY?      | Get output HPD status                           |
| ETH-PORT      | Set/get Ethernet port protocol                  |
| FACTORY       | Reset to factory default configuration          |
| FCT-MAC       | Set MAC address                                 |
| FCT-MODEL     | Set model name                                  |
| FCT-SN        | Set serial number                               |
| FORMAT        | Format file system                              |
| FPGA-VER?     | Get current FPGA version                        |
| FS-FREE?      | Get file system free space                      |
| GEDID         | Read EDID data                                  |
| GET           | Get file                                        |
| HDCP-MOD      | Set/get HDCP mode                               |
| HDCP-STAT?    | Get HDCP signal status                          |
| HELP          | Get command list                                |
| LDEDID        | Write EDID data to input                        |
| LDFW          | Load new firmware                               |
| LOAD          | Load new Transwitch firmware                    |
| LOCK-EDID     | Lock last read EDID                             |
| LOGIN         | Set/get protocol permission                     |
| LOGOUT        | Cancel current permission level                 |
| MODEL?        | Read device model                               |

42

| Command   | Description                                 |
|-----------|---------------------------------------------|
| MUTE      | Set/get audio mute                          |
| NAME      | Set/get machine (DNS) name                  |
| NAME-RST  | Reset machine name to factory default (DNS) |
| NET-DHCP  | Set/get DHCP mode                           |
| NET-GATE  | Set/get gateway IP                          |
| NET-IP    | Set/get IP address                          |
| NET-MAC?  | Get MAC address                             |
| NET-MASK  | Set/get subnet mask                         |
| PASS      | Set/get Password                            |
| PRIORITY  | Set/get priority for all channels           |
| PROT-VER? | Get device protocol version                 |
| RESET     | Reset device                                |
| ROUTE     | Set/get layer routing                       |
| SECUR     | Start/Stop Security                         |
| SIGNAL?   | Get input signal lock status                |
| SN?       | Read device serial number                   |
| UPGRADE   | Execute firmware upgrade                    |
| VERSION?  | Read device firmware version                |
| VMUTE     | Set/get video on output mute                |

| Command - #                                                             |                      | Command Type - System-mandatory |              |
|-------------------------------------------------------------------------|----------------------|---------------------------------|--------------|
| Command Name                                                            |                      | Permission                      | Transparency |
| Set:                                                                    | #                    | End User                        | Public       |
| Get:                                                                    | -                    | -                               | -            |
| Description                                                             |                      | Syntax                          |              |
| Set:                                                                    | Protocol handshaking | #_CR                            |              |
| Get:                                                                    | -                    | -                               |              |
| Response                                                                |                      |                                 |              |
| ~nn@spC                                                                 | OK CR LF             |                                 |              |
| Parameters                                                              | 4                    |                                 |              |
|                                                                         |                      |                                 |              |
| Response 1                                                              | Triggers Triggers    |                                 |              |
|                                                                         |                      |                                 |              |
| Notes                                                                   | Notes                |                                 |              |
| Use to validate the Protocol 3000 connection and get the machine number |                      |                                 |              |

| Command - AUD-EMB |                                     | Command Type - Common     |              |
|-------------------|-------------------------------------|---------------------------|--------------|
| Command Name      |                                     | Permission                | Transparency |
| Set:              | AUD-EMB                             | End User                  | Public       |
| Get:              | AUD-EMB?                            | End User                  | Public       |
| Description       |                                     | Syntax                    |              |
| Set:              | Set audio in video embedding status | #AUD-EMBspin,out,statusca |              |
| Get:              | Get audio in video embedding status | #AUD-EMB?spin,outca       |              |

#### Response

Set/Get: ~ nn@AUD-EMBspin,out,status CR LF

#### **Parameters**

in - audio input to be embedded number (1... max number of inputs)
 out - video output to embed into number (1 .. max number of outputs)
 status - embedded (ON), or not (OFF) status

#### **Response Triggers**

Response is sent to the com port from which the Set (before execution)/Get command was received After execution, response is sent to all com ports if AUD-EMB was set by any other external control device (button press, device menu and similar)

| Command - AUD-LVL                                                                    |                                                           | Command Type - Audio    |                |  |
|--------------------------------------------------------------------------------------|-----------------------------------------------------------|-------------------------|----------------|--|
| Command Name                                                                         |                                                           | Permission              | Transparency   |  |
| Set:                                                                                 | AUD-LVL                                                   | End User                | Public         |  |
| Get:                                                                                 | AUD-LVL?                                                  | End User                | Public         |  |
| Description                                                                          |                                                           | Syntax                  |                |  |
| Set:                                                                                 | Set audio level in specific amplifier stage               | #AUD-LVLsp stage, chan  | nel, volume cr |  |
| Get:                                                                                 | Get audio level in specific amplifier stage               | #AUD-LVL? sp stage, cha | nnelcr         |  |
| Response                                                                             |                                                           |                         |                |  |
| ~nn@AUD-                                                                             | LVL <sub>sp</sub> stage, channel, volume <sub>cr LF</sub> |                         |                |  |
| Parameters                                                                           |                                                           |                         |                |  |
| stage - 'IN, 'OUT' or numeric value of present audio processing stage                |                                                           |                         |                |  |
| For example: '1' for input level, '2' for output<br>channel - input or output number |                                                           |                         |                |  |
|                                                                                      | dio parameter in Kramer units, minus sign pre             | cedes negative values.  |                |  |
| ++                                                                                   | increase current value,                                   |                         |                |  |
| d                                                                                    | ecrease current value                                     |                         |                |  |
| Response Triggers                                                                    |                                                           |                         |                |  |
|                                                                                      |                                                           |                         |                |  |
| Notes                                                                                |                                                           |                         |                |  |
|                                                                                      |                                                           |                         |                |  |

| Command - AUD-SIGNAL                    |                               | Command Type - A | Command Type - Audio       |  |
|-----------------------------------------|-------------------------------|------------------|----------------------------|--|
| Command Name                            |                               | Permission       | Transparency               |  |
| Set:                                    | -                             | -                | -                          |  |
| Get                                     | AUD-SIGNAL?                   | End User         | Public                     |  |
| Description                             |                               | Syntax           | Syntax                     |  |
| Set:                                    | -                             | -                | -                          |  |
| Get:                                    | Get audio input signal status | # AUD-SIGNAL?    | # AUD-SIGNAL? SP inp_id CR |  |
| Response                                |                               |                  |                            |  |
| ~nn@ AUD-SIGNAL_SP inp_id, status CR LF |                               |                  |                            |  |
| Parameters                              |                               |                  |                            |  |

Inp\_id - input number (1 .. max input number)
status - 0 - OFF (no signal)

1 - ON (signal present

## Response Triggers

After execution, response is sent to the com port from which the Get was received Response is sent to all com ports if audio status state was changed on any input

| Command - AV-SW-MODE                                                                                     |                                         | Command Type - Syst | Command Type - System |  |
|----------------------------------------------------------------------------------------------------|-----------------------------------------|---------------------|-----------------------|--|
| Command Name                                                                                             |                                         | Permission          | Transparency          |  |
| Set:                                                                                                    | AV-SW-MODE                              | End user Public     |                       |  |
| Get:                                                                                                    | AV-SW-MODE?                             | End user Public     |                       |  |
| Descripti                                                                                                | ion                                     | Syntax              |                       |  |
| Set:                                                                                                    | Set input auto switch mode (per output) | # AV-SW-MODE SP lay | er,output_id, modecr  |  |
| Get:                                                                                                    | Get input auto switch mode (per output) | # AV-SW-MODE? sp la | yer,output_idcr       |  |
| Respons                                                                                                  | e                                       |                     |                       |  |
| ~ nn@ <b>A</b> \                                                                                         | V-SW-MODEsplayer,output_id, modecr LF   |                     |                       |  |
| Paramete                                                                                                 | ers                                     |                     |                       |  |
| layer output_id - 1num of system outputs mode - 0 - manual 1 - priority switch 2 - last connected switch |                                         |                     |                       |  |
| Response Triggers                                                                                        |                                         |                     |                       |  |
|                                                                                                    |                                         |                     |                       |  |
| Notes                                                                                                    |                                         |                     |                       |  |
|                                                                                                    |                                         |                     |                       |  |

| Command - AV-SW-TIMEOUT                                                                                                    |                                   | Command Type - System        |                          |  |
|----------------------------------------------------------------------------------------------------|-----------------------------------|------------------------------|--------------------------|--|
| Command Name                                                                                                    |                                   | Permission                   | Transparency             |  |
| Set:                                                                                                    | AV-SW-TIMEOUT                     | End User Public              |                          |  |
| Get:                                                                                                    | AV-SW-TIMEOUT?                    | End User                     | Public                   |  |
| Descript                                                                                                    | ion                               | Syntax                       |                          |  |
| Set:                                                                                                    | Set auto switching timeout        | #AV-SW-TIMEOU                | JT sp action,time_out cr |  |
| Get:                                                                                                    | Get auto switching timeout        | #AV-SW-TIMEOUT? SP action CR |                          |  |
| Respons                                                                                                    | se                                |                              |                          |  |
| ~ nn@A                                                                                                    | V-SW-TIMEOUT spaction,time_out cr |                              |                          |  |
| Paramet                                                                                                    | ers                               |                              |                          |  |
| action - 0 - on video signal loss timeout 1 - on new video signal detected switch timeout 2 - on audio signal loss timeout 3 - on audio signal detected switch timeout timeout - timeout in seconds |                                   |                              |                          |  |
| Response Triggers                                                                                                    |                                   |                              |                          |  |
|                                                                                                    |                                   |                              |                          |  |
| Notes                                                                                                    |                                   |                              |                          |  |
|                                                                                                    |                                   |                              |                          |  |

| Command - BUILD-DATE |                                                                            | Command Type - System-mandatory |              |
|----------------------|----------------------------------------------------------------------------|---------------------------------|--------------|
| Command Name         |                                                                            | Permission                      | Transparency |
| Set:                 | -                                                                          | -                               | -            |
| Get:                 | BUILD-DATE?                                                                | End User                        | Public       |
| Description          |                                                                            | Syntax                          |              |
| Set:                 | -                                                                          | -                               |              |
| Get:                 | Get device build date                                                      | #BUILD-DATE CR                  |              |
| Response             |                                                                            |                                 |              |
| ~nn@BUIL             | D-DATE se date se time cr LF                                               |                                 |              |
| Parameters           | Parameters                                                                 |                                 |              |
|                      | at: YYYY/MM/DD where YYYY = Year,<br>at: hh:mm:ss where hh = hours, mm = r |                                 |              |
| Response Triggers    |                                                                            |                                 |              |
|                      |                                                                            |                                 |              |
| Notes                | Notes                                                                      |                                 |              |
|                      |                                                                            |                                 |              |

| Command - CPEDID |                                                    | Command Type - System                                     |              |
|------------------|----------------------------------------------------|-----------------------------------------------------------|--------------|
| Command Name     |                                                    | Permission                                                | Transparency |
| Set:             | CPEDID                                             | End User                                                  | Public       |
| Get:             | -                                                  | =                                                         | -            |
| Description      |                                                    | Syntax                                                    |              |
| Set:             | Copy EDID data from the output to the input EEPROM | to #CPEDID_sP src_type, src_id, dst_type,  dest_bitmap_cR |              |
| Get:             | -                                                  | -                                                         |              |

#### Response

~nn@CPEDIDspsrc\_stg, src\_id, dst\_type, dest\_bitmapck LF

#### **Parameters**

src\_type - EDID source type (usually output) (see <u>Section 13.2.1 EDID Source</u>)
src\_id - number of chosen source stage (1.. max number of inputs/outputs)

dst\_type - EDID destination type (usually input) (see Section 5.12 EDID Source)

dest\_bitmap - bitmap representing destination IDs. Format: XXXX...X, where X is hex digit. The binary form of every hex digit represents corresponding destinations. Setting '1' says that EDID data has to be copied to this destination

#### **Response Triggers**

Response is sent to the com port from which the Set was received (before execution)

#### Notes

Destination bitmap size depends on device properties (for 64 inputs it is a 64-bit word)

Example: bitmap 0x0013 means inputs 1,2 and 5 are loaded with the new EDID

| Command - DEL Command Type - File System |                                           | stem                 |              |
|------------------------------------------|-------------------------------------------|----------------------|--------------|
| Command Name                             |                                           | Permission           | Transparency |
| Set:                                     | DEL                                       | Administrator        | Public       |
| Get:                                     | -                                         | -                    | -            |
| Description                              |                                           | Syntax               |              |
| Set:                                     | Delete file                               | #DEL sp file_name cr |              |
| Get:                                     |                                           |                      |              |
| Response                                 |                                           |                      |              |
| ~nn@DELspfile_namespOK crls              |                                           |                      |              |
| Parameters                               |                                           |                      |              |
| file_name -                              | name of file to delete (file names are ca | se-sensitive)        | <u> </u>     |
| Response 1                               | Response Triggers                         |                      |              |
|                                          |                                           |                      |              |
| Notes                                    |                                           |                      |              |
|                                          |                                           |                      |              |

| Command - DIR                      |                                                                                                    | Command Type - File Sys | stem         |  |
|------------------------------------|----------------------------------------------------------------------------------------------------|-------------------------|--------------|--|
| Command Name                       |                                                                                                    | Permission              | Transparency |  |
| Set:                               | DIR                                                                                                    | Administrator           | Public       |  |
| Get:                               | -                                                                                                    | -                       | -            |  |
| Description                        |                                                                                                    | Syntax                  |              |  |
| Set:                               | List files in device                                                                                                    | #DIR CR                 |              |  |
| Get:                               | -                                                                                                    | -                       |              |  |
| Response                           |                                                                                                    |                         |              |  |
| Multi Line:                        |                                                                                                    |                         |              |  |
| ~nn@DIR                            | RLF                                                                                                    |                         |              |  |
| file_name                          | AB file_sizespbytes,sp ID:spfile_iocr LF                                                                                                    |                         |              |  |
| TAB free_siz                       | zespbytes.cr lf                                                                                                    |                         |              |  |
| Parameters                         |                                                                                                    |                         |              |  |
| file_size - fil<br>file_id - inter | file_name - name of file file_size - file size in bytes. A file can take more space on device memory file_id - internal ID for file in file system free_size - free space in bytes in device file system |                         |              |  |
| Response 1                         | Response Triggers                                                                                                    |                         |              |  |
|                                    |                                                                                                    |                         |              |  |
| Notes                              | Notes                                                                                                    |                         |              |  |
|                                    |                                                                                                    |                         |              |  |

| Command - DISPLAY?                                                        |                              | Command Type - System  |              |  |
|---------------------------------------------------------------------------|------------------------------|------------------------|--------------|--|
| Command Name                                                              |                              | Permission             | Transparency |  |
| Set:                                                                      | -                            | -                      | -            |  |
| Get                                                                       | DISPLAY?                     | End User               | Public       |  |
| Description                                                               |                              | Syntax                 |              |  |
| Set:                                                                      | -                            | -                      |              |  |
| Get:                                                                      | Get output HPD status        | #DISPLAY? sp out_id cr |              |  |
| Response                                                                  |                              |                        |              |  |
| ~ nn@DIS                                                                  | PLAY SP out_id, status CR LF |                        |              |  |
| Parameters                                                                |                              |                        |              |  |
| out_id - output number status - HPD status according to signal validation |                              |                        |              |  |
| Respons                                                                   | e Triggers                   |                        |              |  |

After execution, response is sent to the com port from which the Get was received

Response is sent after every change in output HPD status ON to OFF

Response is sent after every change in output HPD status OFF to ON and ALL parameters (new EDID, etc.) are stable and valid

| Command - ETH-PORT                                                                                                    |                                               | Command Type - Communication    |                                |  |  |
|----------------------------------------------------------------------------------------------------|-----------------------------------------------|---------------------------------|--------------------------------|--|--|
| Command Name                                                                                                    |                                               | Permission                      | Transparency                   |  |  |
| Set:                                                                                                    | ETH-PORT                                      | Administrator                   | Public                         |  |  |
| Get:                                                                                                    | ETH-PORT?                                     | End User                        | Public                         |  |  |
| Description                                                                                                    |                                               | Syntax                          |                                |  |  |
| Set:                                                                                                    | Set Ethernet port protocol                    | #ETH-PORT sp portType,          | ETHPort, portNum <sub>cr</sub> |  |  |
| Get:                                                                                                    | Get Ethernet port protocol                    | #ETH-PORT?spportTypespportNumcr |                                |  |  |
| Response                                                                                                    |                                               |                                 |                                |  |  |
| ~nn@ ETH-                                                                                                    | PORT <sub>SP</sub> portType, ETHPort, portNum | CR LF                           |                                |  |  |
| Parameters                                                                                                    |                                               |                                 |                                |  |  |
| portNum - 1-N TCP/UDP port enumerator (equals the connected com port number from the tunneling port) portType - TCP/UDP ETHPort - TCP/UDP port number |                                               |                                 |                                |  |  |
| Response T                                                                                                    | Response Triggers                             |                                 |                                |  |  |
|                                                                                                    |                                               |                                 |                                |  |  |
| Notes                                                                                                    |                                               |                                 |                                |  |  |
|                                                                                                    |                                               |                                 |                                |  |  |

| Command - FACTORY                                                                    |                                               | Command Type - System-mandatory |              |  |
|--------------------------------------------------------------------------------------|-----------------------------------------------|---------------------------------|--------------|--|
| Command Name                                                                         |                                               | Permission                      | Transparency |  |
| Set:                                                                                 | FACTORY                                       | End User                        | Public       |  |
| Get:                                                                                 | -                                             | -                               | -            |  |
| Description                                                                          |                                               | Syntax                          |              |  |
| Set:                                                                                 | Reset device to factory default configuration | #FACTORY CR                     |              |  |
| Get:                                                                                 | -                                             | -                               |              |  |
| Response                                                                             |                                               |                                 |              |  |
| ~nn@FAC                                                                              | TORY SPOK CR LF                               |                                 |              |  |
| Parameters                                                                           |                                               |                                 |              |  |
|                                                                                      |                                               |                                 |              |  |
| Response Triggers                                                                    |                                               |                                 |              |  |
|                                                                                      |                                               |                                 |              |  |
| Notes                                                                                |                                               |                                 |              |  |
| This command deletes all user data from the device. The deletion can take some time. |                                               |                                 |              |  |

| Command - FCT-MAC |                                     | Command Type - Ethernet (Secret)                 |                  |  |  |
|-------------------|-------------------------------------|--------------------------------------------------|------------------|--|--|
| Command Name      |                                     | Permission                                       | Transparency     |  |  |
| Set:              | FCT-MAC                             | Factory                                          | Internal         |  |  |
| Get:              | -                                   | =                                                | =                |  |  |
| Description       |                                     | Syntax                                           |                  |  |  |
| Set:              | Set MAC address                     | #FCT-MAC <sub>SP</sub> mac_address <sub>CR</sub> |                  |  |  |
| Get:              | -                                   | -                                                |                  |  |  |
| Response          |                                     |                                                  |                  |  |  |
| ~nn@FCT-I         | MACspmac_addressspOKcrlf            |                                                  |                  |  |  |
| Parameters        |                                     |                                                  |                  |  |  |
| mac_addres        | ss - Unique MAC address. Format: XX | -XX-XX-XX-XX where X                             | ( is a hex digit |  |  |
| Response T        | Response Triggers                   |                                                  |                  |  |  |
|                   |                                     |                                                  |                  |  |  |
| Notes             | Notes                               |                                                  |                  |  |  |
|                   |                                     |                                                  |                  |  |  |

| Command - FCT-MODEL                                                                                                    |                                            | Command Type - System (Secret) |              |  |  |
|----------------------------------------------------------------------------------------------------|--------------------------------------------|--------------------------------|--------------|--|--|
| Command Name                                                                                                    |                                            | Permission                     | Transparency |  |  |
| Set:                                                                                                    | FCT-MODEL                                  | Factory                        | Internal     |  |  |
| Get:                                                                                                    | -                                          | -                              | -            |  |  |
| Description                                                                                                    |                                            | Syntax                         |              |  |  |
| Set:                                                                                                    | Set model name                             | #FCT-MODEL_sp_model_name_cr    |              |  |  |
| Get:                                                                                                    | -                                          | -                              |              |  |  |
| Response                                                                                                    |                                            |                                |              |  |  |
| ~nn@FCT-l                                                                                                    | MODEL_sp_model_name_sp_OK_cr_lf            |                                |              |  |  |
| Parameters                                                                                                    |                                            |                                |              |  |  |
| model_nam                                                                                                    | e - String of printable ASCII chars (up to | 19 chars)                      |              |  |  |
| Response 1                                                                                                    | riggers                                    |                                |              |  |  |
|                                                                                                    |                                            |                                |              |  |  |
| Notes                                                                                                    |                                            |                                |              |  |  |
| Used where a single firmware file is adaptable for many devices, but the user needs to know (by protocol) which specific model is used |                                            |                                |              |  |  |

58

| Command - FCT-SN |                                                                            | Command Type - System-mandatory (Secret) |              |  |
|------------------|----------------------------------------------------------------------------|------------------------------------------|--------------|--|
| Command Name     |                                                                            | Permission                               | Transparency |  |
| Set:             | FCT-SN                                                                     | Factory                                  | Internal     |  |
| Get:             | -                                                                          | -                                        | -            |  |
| Description      |                                                                            | Syntax                                   |              |  |
| Set:             | Set serial number                                                          | #FCT-SN sp serial_number cr              |              |  |
| Get:             | -                                                                          | -                                        |              |  |
| Response         |                                                                            |                                          |              |  |
| ~nn@FCT-         | SNspserial_numberspOKcrlf                                                  |                                          |              |  |
| Parameters       |                                                                            |                                          |              |  |
| serial_numb      | per - 11 decimal digits                                                    |                                          |              |  |
| Response 1       | Triggers                                                                   |                                          |              |  |
|                  |                                                                            |                                          |              |  |
| Notes            |                                                                            |                                          |              |  |
| For new pro      | For new products with 14 digit serial numbers, use only the last 11 digits |                                          |              |  |

| Command - FORMAT                                                   |                    | Command Type - File System |              |  |
|--------------------------------------------------------------------|--------------------|----------------------------|--------------|--|
| Command Name                                                       |                    | Permission                 | Transparency |  |
| Set:                                                               | FORMAT             | Administrator              | Public       |  |
| Get:                                                               | -                  | -                          | -            |  |
| Description                                                        |                    | Syntax                     |              |  |
| Set:                                                               | Format file system | #FORMAT <sub>CR</sub>      |              |  |
| Get:                                                               | -                  | -                          |              |  |
| Response                                                           |                    |                            |              |  |
| ~nn@FORM                                                           | MATSPOK CR LF      |                            |              |  |
| Parameters                                                         |                    |                            |              |  |
|                                                                    |                    |                            |              |  |
| Response Triggers                                                  |                    |                            |              |  |
|                                                                    |                    |                            |              |  |
| Notes                                                              |                    |                            |              |  |
| Response could take some time (seconds) until formatting completes |                    |                            |              |  |

| Command - FPGA-VER?                                                                                       |                                      | Command Type - System |              |  |  |
|----------------------------------------------------------------------------------------------------|--------------------------------------|-----------------------|--------------|--|--|
| Command Name                                                                                              |                                      | Permission            | Transparency |  |  |
| Set:                                                                                                    | -                                    | -                     | -            |  |  |
| Get:                                                                                                    | FPGA-VER?                            | End User              | Public       |  |  |
| Description                                                                                               | n                                    | Syntax                |              |  |  |
| Set:                                                                                                    | -                                    | -                     |              |  |  |
| Get:                                                                                                    | Get current FPGA version             | #FPGA-VER? SP IO CR   |              |  |  |
| Response                                                                                                  |                                      |                       |              |  |  |
| ~nn@FPG                                                                                                   | A-VER spid, expected_ver, actual_ver | LF                    |              |  |  |
| Parameters                                                                                                | 5                                    |                       |              |  |  |
| id - FPGA id  expected_ver - expected FPGA version for current firmware  actual_ver - actual FPGA version |                                      |                       |              |  |  |
| Response Triggers                                                                                         |                                      |                       |              |  |  |
|                                                                                                    |                                      |                       |              |  |  |
| Notes                                                                                                    |                                      |                       |              |  |  |
|                                                                                                    |                                      |                       |              |  |  |

| Command - FS-FREE? |                                         | Command Type - File System |              |  |  |
|--------------------|-----------------------------------------|----------------------------|--------------|--|--|
| Command Name       |                                         | Permission                 | Transparency |  |  |
| Set:               | -                                       | -                          | -            |  |  |
| Get:               | FS-FREE?                                | Administrator              | Public       |  |  |
| Description        |                                         | Syntax                     |              |  |  |
| Set:               | -                                       | -                          |              |  |  |
| Get:               | Get file system free space              | #FS-FREE?                  |              |  |  |
| Response           |                                         |                            |              |  |  |
| ~nn@FS_F           | REE_sp_free_size_cr_lf                  |                            |              |  |  |
| Parameters         |                                         |                            |              |  |  |
| free_size - fi     | ree size in device file system in bytes |                            |              |  |  |
| Response T         | riggers                                 |                            |              |  |  |
|                    |                                         |                            |              |  |  |
| Notes              |                                         |                            |              |  |  |
| ·                  |                                         |                            |              |  |  |

| Command - GEDID                                                                                                    |                                          | Command Type - S            | ystem        |  |
|----------------------------------------------------------------------------------------------------|------------------------------------------|-----------------------------|--------------|--|
| Command Name                                                                                                    |                                          | Permission                  | Transparency |  |
| Set:                                                                                                    | GEDID                                    | Administrator               | Public       |  |
| Get:                                                                                                    | GEDID?                                   | End User                    | Public       |  |
| Descrip                                                                                                    | tion                                     | Syntax                      |              |  |
| Set:                                                                                                    | Set EDID data from device                | #GEDIDspstage, stage_id cr  |              |  |
| Get:                                                                                                    | Get EDID support on certain input/output | #GEDID?spstage, stage_id cr |              |  |
| Response                                                                                                    |                                          |                             |              |  |
| Set:  Multi-line response:  ~nn@GEDID_sp stage, stage_id, size_cr_LF  EDID_data_cr_LF  ~nn@GEDID_sp stage, stage_id_sp OK_cr_LF  Get:  ~nn@GEDID_sp stage, stage_id, size_cr_LF |                                          |                             |              |  |
| Parameters                                                                                                    |                                          |                             |              |  |
| etago input/output (ego Section 13.2.1 EDID Source)                                                                                                    |                                          |                             |              |  |

stage - input/output, (see Section 13.2.1 EDID Source)

stage\_id - number of chosen stage (1.. max number of inputs/outputs)

size - EDID data size. For Set, size of data to be sent from device, for Get, 0 means no EDID support

### **Response Triggers**

Response is sent to the com port from which the Set (before execution) / Get command was received

#### Notes

For Get, size=0 means EDID is not supported

For old devices that do not support this command, ~nn@ ERR 002 CR LF is received

| Command - GET                                                                                                    |          | Command Type - File System |              |  |  |
|----------------------------------------------------------------------------------------------------|----------|----------------------------|--------------|--|--|
| Command Name                                                                                                    |          | Permission                 | Transparency |  |  |
| Set:                                                                                                    | -        | -                          | -            |  |  |
| Get:                                                                                                    | GET      | Administrator              | Public       |  |  |
| Description                                                                                                    |          | Syntax                     |              |  |  |
| Set:                                                                                                    | -        | -                          |              |  |  |
| Get:                                                                                                    | Get file | #GET sp file_name cr       |              |  |  |
| Response                                                                                                    |          |                            |              |  |  |
| Multi-line:  ~nn@GET[spfile_name, file_size[spREADY] calls  contents  ~nn@GET[spfile_name[sp]OK] calls  Parameters                                                           |          |                            |              |  |  |
| file_name - name of file to get contents  contents - byte stream of file contents  file_size - size of file (device sends it in response to give user a chance to get ready) |          |                            |              |  |  |
| Response Triggers                                                                                                    |          |                            |              |  |  |
|                                                                                                    |          |                            |              |  |  |
| Notes                                                                                                    |          |                            |              |  |  |
|                                                                                                    |          |                            |              |  |  |

| Command - HDCP-MOD |               | Command Type - System           |              |
|--------------------|---------------|---------------------------------|--------------|
| Command Name       |               | Permission                      | Transparency |
| Set:               | HDCP-MOD      | Administrator                   | Public       |
| Get:               | HDCP-MOD?     | End User                        | Public       |
| Description        |               | Syntax                          |              |
| Set:               | Set HDCP mode | #HDCP-MODspinp_id,modecr        |              |
| Get:               | Get HDCP mode | #HDCP-MOD?   sp   stage_id   cr |              |

#### Response

Set / Get: ~ nn@HDCP-MOD SP stage\_id, mode CR LF

#### **Parameters**

inp\_id - input number (1.. max number of inputs)

mode - HDCP mode

### **Response Triggers**

Response is sent to the com port from which the Set (before execution) / Get command was received

Response is sent to all com ports after execution if HDCP-MOD was set by any other external control device (button press, device menu and similar) or HDCP mode changed

#### Notes

Set HDCP working mode on the device input:

HDCP supported - HDCP\_ON [default]

HDCP not supported - HDCP OFF

HDCP support changes following detected sink - MIRROR OUTPUT

| Command - HDCP-STAT |                        | Command Type - System          |              |  |
|---------------------|------------------------|--------------------------------|--------------|--|
| Command Name        |                        | Permission                     | Transparency |  |
| Set:                | -                      | -                              | -            |  |
| Get:                | HDCP-STAT?             | End User                       | Public       |  |
| Description         |                        | Syntax                         |              |  |
| Set:                | None                   | -                              |              |  |
| Get:                | Get HDCP signal status | #HDCP-STAT? stage, stage_id_cr |              |  |
| Response            |                        |                                |              |  |
|                     | _                      |                                | 1            |  |

Set / Get: ~ nn@HDCP-STAT\_SP stage,stage\_id,mode\_CR LF

#### **Parameters**

stage - input/output

stage\_id - number of chosen stage (1.. max number of inputs/outputs) actual\_status - signal encryption status - valid values ON/OFF

### Response Triggers

Response is sent to the com port from which the Set (before execution) / Get command was received Response is sent to all com ports after execution if HDCP-STAT was set by any other external control device (button press, device menu and similar) or HDCP mode changed

| Command - HELP                                                                                                    |                                               | Command Type - System-mandatory                   |              |  |  |
|----------------------------------------------------------------------------------------------------|-----------------------------------------------|---------------------------------------------------|--------------|--|--|
| Command Name                                                                                                    |                                               | Permission                                        | Transparency |  |  |
| Set:                                                                                                    | -                                             | -                                                 | -            |  |  |
| Get:                                                                                                    | HELP                                          | End User                                          | Public       |  |  |
| Description                                                                                                    |                                               | Syntax                                            |              |  |  |
| Set:                                                                                                    | -                                             | -                                                 |              |  |  |
| Get:                                                                                                    |                                               | 2 options:                                        |              |  |  |
|                                                                                                    | Get command list or help for specific command | 1. #HELPcr                                        |              |  |  |
|                                                                                                    |                                               | 2. #HELP <sub>SP</sub> command_name <sub>CR</sub> |              |  |  |
| Response                                                                                                    |                                               |                                                   |              |  |  |
| 1. Multi-line: ~nn@Device available protocol 3000 commands: _cr_lp command,_sp commandcr_lp  To get help for command use: HELP (COMMAND_NAME) _cr_lp |                                               |                                                   |              |  |  |
| 2. Multi-line: ~nn@HELPspcommand: call description call USAGE: usage call                                                                            |                                               |                                                   |              |  |  |
| Parameters                                                                                                    |                                               |                                                   |              |  |  |
|                                                                                                    |                                               |                                                   |              |  |  |
| Response Triggers                                                                                                    |                                               |                                                   |              |  |  |
|                                                                                                    |                                               |                                                   |              |  |  |
| Notes                                                                                                    |                                               |                                                   |              |  |  |
|                                                                                                    | -                                             |                                                   |              |  |  |

| Command - LDEDID                           |                                                     | Command Type - System                   |              |
|--------------------------------------------|-----------------------------------------------------|-----------------------------------------|--------------|
| Command Name                               |                                                     | Permission                              | Transparency |
| Set:                                       | LDEDID                                              | End User                                | Public       |
| Get:                                       | -                                                   | -                                       | -            |
| Description                                |                                                     | Syntax                                  |              |
| Set:                                       | Write EDID data from external application to device | Multi-step syntax (see following steps) |              |
| Get:                                       | None                                                | None                                    |              |
| Communication Stone (Command and Bosponso) |                                                     |                                         |              |

# Communication Steps (Command and Response)

Step 1: **#LDEDID**<sub>SP</sub> dst\_type, dest\_bitmask, size, safe\_mode<sub>CR</sub>

Response 1: ~nn@LDEDID\_sr\_dst\_type, dest\_bitmask, size, safe\_mode\_sr\_READY\_cr or ~nn@LDEDID\_sr\_ERRnn\_cr LF

Step 2: If ready was received, send EDID\_DATA

Response 2: ~nn@LDEDID spdst\_type, dest\_bitmask, size, safe\_mode spOK cs LF or ~nn@LDEDID spERRnn cs LF

## **Parameters**

dst\_type - EDID destination type (usually input) (see Section 13.2.1 EDID Source)

dest\_bitmask - bitmap representing destination IDs. Format: 0x\*\*\*\*\*\*\*\*\*, where \* is ASCII presentation of hex digit. The binary presentation of this number is a bit mask for destinations. Setting '1' means EDID data has to be copied to this destination

size - EDID data size

safe\_mode - 0 - Device accepts the EDID as is without trying to adjust

1 - Device tries to adjust the EDID

EDID DATA - data in protocol packets

# Response Triggers

Response is sent to the comport from which the **Set** (before execution)

#### Notes

When the unit receives the **LDEDID** command it replies with **READY** and enters the special EDID packet wait mode. In this mode the unit can receive only packets and not regular protocol commands. If the unit does not receive correct packets for 30 seconds or is interrupted for more than 30 seconds before receiving all packets, it sends timeout error \\_nn@LDEDID\_\\_PERR01\_\\_R and returns to the regular protocol mode. If the unit received data that is not a correct packet, it sends the corresponding error and returns to the regular protocol mode.

| Command - LDFW                                                                                                    |                                                                   | System - Packets                                   |              |  |
|----------------------------------------------------------------------------------------------------|-------------------------------------------------------------------|----------------------------------------------------|--------------|--|
| Command Name                                                                                                    |                                                                   | Permission                                         | Transparency |  |
| Set:                                                                                                    | LDFW                                                              | Internal SW                                        | Public       |  |
| Get:                                                                                                    | -                                                                 | -                                                  | -            |  |
| Description                                                                                                    |                                                                   | Syntax                                             |              |  |
| Set: Load new firmware file Step 1: #LDFW_se size_cs  Step 2: If ready was received, send FIRMWARE_DATA                                                                                     |                                                                   | end                                                |              |  |
| Get:                                                                                                    | -                                                                 | -                                                  |              |  |
| Response                                                                                                    |                                                                   |                                                    |              |  |
|                                                                                                    | : ~nn@LDFWsp.sizespREADYcr.li<br>: ~nn@LDFWsp.sizespOKcr.lf       | F OF ~nn@LDFW <sub>SP</sub> ERRnn <sub>CR LF</sub> |              |  |
| Parameters                                                                                                    |                                                                   |                                                    |              |  |
|                                                                                                    | f firmware data that is sent<br>_DATA - HEX or KFW file in protoc | col packets (see <u>Section 4</u> )                |              |  |
| Response T                                                                                                    | riggers                                                           |                                                    |              |  |
|                                                                                                    |                                                                   |                                                    |              |  |
| Notes                                                                                                    |                                                                   |                                                    |              |  |
| In most devices firmware data is saved to flash memory, but the memory does not update until receiving the "UPGRADE" command and is restarted. Use this command in dedicated SW application |                                                                   |                                                    |              |  |

| Command - LOAD                                                                                 |                              | Command Type - System - Packets |              |  |
|------------------------------------------------------------------------------------------------|------------------------------|---------------------------------|--------------|--|
| Command Name                                                                                   |                              | Permission                      | Transparency |  |
| Set:                                                                                           | LOAD                         | Administrator                   | Public       |  |
| Get:                                                                                           | -                            | -                               | -            |  |
| Description                                                                                    |                              | Syntax                          |              |  |
| Set:                                                                                           | Load file to device          | #LOAD sp file_name,size cr      |              |  |
| Get:                                                                                           | -                            | -                               |              |  |
| Response                                                                                       |                              |                                 |              |  |
| Data sending * Device -                                                                        | g negotiation:               |                                 |              |  |
| ~01@LOADs*file_name,sizes*READY * End User (+Device)- Send file in Protocol Packets * Device - |                              |                                 |              |  |
| ~01@LOAD                                                                                       | spfile_name, size spOK cr LF |                                 |              |  |
| Parameters                                                                                     |                              |                                 |              |  |
| file_name - name of file to save on device size - size of file data that is sent.              |                              |                                 |              |  |
| Response Triggers                                                                              |                              |                                 |              |  |
|                                                                                                |                              |                                 |              |  |
| Notes                                                                                          |                              |                                 |              |  |
|                                                                                                |                              |                                 |              |  |

| Command – LOCK-EDID |                                                      | Command Type – System      |              |  |
|---------------------|------------------------------------------------------|----------------------------|--------------|--|
| Command Name        |                                                      | Permission                 | Command Name |  |
| Set:                | LOCK-EDID                                            | End User End User          |              |  |
| Get:                | LOCK-EDID?                                           | End User                   | End User     |  |
| Description         | on                                                   | Syntax                     |              |  |
| Set:                | Lock EDID                                            | #LOCK-EDID sp input_id,loc | k_mode cr    |  |
| Get :               | Get EDID lock state                                  | #LOCK-EDID? sp input_id cr |              |  |
| Response            | •                                                    |                            |              |  |
| ~nn@ <b>LO</b>      | CK-EDID sp input_id,lock_mode c                      | R LF                       |              |  |
| Parameter           | rs                                                   |                            |              |  |
|                     | onofmm srsufo mun1 -<br>Os1o I E -unOs o I E s1/ n - | FF /0 -                    |              |  |
| Response            | triggers                                             |                            |              |  |
|                     |                                                      |                            |              |  |
| Notes               |                                                      |                            |              |  |
|                     |                                                      |                            |              |  |

| Command - LOGIN |                                       | Command Type - Authentication     |              |
|-----------------|---------------------------------------|-----------------------------------|--------------|
| Command Name    |                                       | Permission                        | Transparency |
| Set:            | LOGIN                                 | Not Secure                        | Public       |
| Get:            | LOGIN?                                | Not Secure                        | Public       |
| Description     |                                       | Syntax                            |              |
| Set:            | Set protocol permission               | #LOGIN splogin_level, password cr |              |
| Get:            | Get current protocol permission level | #LOGIN?cr                         |              |
| Response        |                                       |                                   |              |

Set: ~nn@LOGIN\_SP|login\_level,password\_SP|OK|CR LF| ~nn@LOGIN SP ERR SP 004 CR LF (if bad password entered)

Get: ~nn@LOGINsplogin\_levelcr LF

# **Parameters**

login\_level - level of permissions required (End User or Admin)

password - predefined password (by PASS command). Default password is an empty string

# **Response Triggers**

# Notes

For devices that support security, LOGIN allows to the user to run commands with an End User or Administrator permission level

In each device, some connections can be logged in to different levels and some do not work with security at all

Connection may logout after timeout

The permission system works only if security is enabled with the "SECUR" command

| Command - LOGOUT |                                                                         | Command Type - Authentication |              |  |
|------------------|-------------------------------------------------------------------------|-------------------------------|--------------|--|
| Command Name     |                                                                         | Permission                    | Transparency |  |
| Set:             | LOGOUT                                                                  | Not Secure                    | Public       |  |
| Get:             | -                                                                       | -                             | =            |  |
| Description      |                                                                         | Syntax                        |              |  |
| Set:             | Cancel current permission level                                         | #LOGOUT <sub>CR</sub>         |              |  |
| Get:             | -                                                                       | -                             |              |  |
| Response         |                                                                         |                               |              |  |
| ~nn@LOG          | OUT <sub>SP</sub> OK <sub>CR LF</sub>                                   |                               |              |  |
| Parameters       |                                                                         |                               |              |  |
|                  |                                                                         |                               |              |  |
| Response 1       | riggers                                                                 |                               |              |  |
|                  |                                                                         |                               |              |  |
| Notes            |                                                                         |                               |              |  |
| Logs out fro     | Logs out from End User or Administrator permission levels to Not Secure |                               |              |  |

| Command - MODEL?  |                                             | Command Type - System-mandatory |              |  |
|-------------------|---------------------------------------------|---------------------------------|--------------|--|
| Command Name      |                                             | Permission                      | Transparency |  |
| Set:              | -                                           | -                               | -            |  |
| Get:              | MODEL?                                      | End User                        | Public       |  |
| Description       |                                             | Syntax                          |              |  |
| Set:              | -                                           | -                               |              |  |
| Get:              | Get device model                            | #MODEL?cr                       |              |  |
| Response          |                                             |                                 |              |  |
| ~nn@MOD           | ELspmodel_namecrlf                          |                                 |              |  |
| Parameters        |                                             |                                 |              |  |
| model_nam         | e - String of up to 19 printable ASCII char | rs                              |              |  |
| Response Triggers |                                             |                                 |              |  |
|                   |                                             |                                 |              |  |
| Notes             |                                             |                                 |              |  |
|                   |                                             |                                 |              |  |

| Command - MUTE    |                                      | Command Type - Audio    |              |  |
|-------------------|--------------------------------------|-------------------------|--------------|--|
| Command Name      |                                      | Permission              | Transparency |  |
| Set:              | MUTE                                 | End User                | Public       |  |
| Get:              | MUTE?                                | End User                | Public       |  |
| Description       |                                      | Syntax                  |              |  |
| Set:              | Set audio mute                       | #MUTE_sp channel,mute_r | modecr       |  |
| Get:              | Get audio mute                       | #MUTE? SP Channel CR    |              |  |
| Response          |                                      |                         |              |  |
| ~nn@MUTE          | sp channel, mute_modecr LF           |                         |              |  |
| Parameters        |                                      |                         |              |  |
|                   | itput number<br>- 0 or OFF / 1 or ON |                         |              |  |
| Response Triggers |                                      |                         |              |  |
|                   |                                      |                         |              |  |
| Notes             |                                      |                         |              |  |
|                   |                                      |                         |              |  |

| Command - NAME                                                                                          |                        | Command Type - System (Ethernet) |              |  |
|----------------------------------------------------------------------------------------------------|------------------------|----------------------------------|--------------|--|
| Command Name                                                                                            |                        | Permission                       | Transparency |  |
| Set:                                                                                                    | NAME                   | Administrator Public             |              |  |
| Get:                                                                                                    | NAME?                  | End User                         | Public       |  |
| Description                                                                                             |                        | Syntax                           |              |  |
| Set:                                                                                                    | Set machine (DNS) name | #NAME_sp machine_name            | CR           |  |
| Get:                                                                                                    | Get machine (DNS) name | #NAME?cr                         |              |  |
| Response                                                                                                |                        |                                  |              |  |
| Set: ~nn@NAME_sp machine_name_sp OK CR LF  Get: ~nn@NAME? sp machine_name cR LF                         |                        |                                  |              |  |
| Parameters                                                                                              |                        |                                  |              |  |
| machine_name - String of up to 14 alpha-numeric chars (can include hyphen, not at the beginning or end) |                        |                                  |              |  |
| Response Triggers                                                                                       |                        |                                  |              |  |
|                                                                                                    |                        |                                  |              |  |
| Notes                                                                                                   |                        |                                  |              |  |
| The machine name is not the same as the model name. The machine name is used to identify a              |                        |                                  |              |  |

specific machine or a network in use (with DNS feature on)

| Command - NAME-RST                                                                         |                                             | Command Type - System (Ethernet) |              |  |  |
|--------------------------------------------------------------------------------------------|---------------------------------------------|----------------------------------|--------------|--|--|
| Command Name                                                                               |                                             | Permission                       | Transparency |  |  |
| Set:                                                                                       | NAME-RST                                    | Administrator                    | Public       |  |  |
| Get:                                                                                       | -                                           | -                                | -            |  |  |
| Description                                                                                |                                             | Syntax                           |              |  |  |
| Set:                                                                                       | Reset machine (DNS) name to factory default | #NAME-RST                        |              |  |  |
| Get:                                                                                       | -                                           | -                                |              |  |  |
| Response                                                                                   | Response                                    |                                  |              |  |  |
| ~nn@NAMI                                                                                   | E-RST <sub>SP</sub> OK <sub>CR LF</sub>     |                                  |              |  |  |
| Parameters                                                                                 |                                             |                                  |              |  |  |
|                                                                                            |                                             |                                  |              |  |  |
| Response T                                                                                 | riggers                                     |                                  |              |  |  |
|                                                                                            |                                             |                                  |              |  |  |
| Notes                                                                                      |                                             |                                  |              |  |  |
| Factory default of machine (DNS) name is "KRAMER_" + 4 last digits of device serial number |                                             |                                  |              |  |  |

| Command - NET-DHCP |               | Command Type - Communication |              |
|--------------------|---------------|------------------------------|--------------|
| Command Name       |               | Permission                   | Transparency |
| Set:               | NET-DHCP      | Administrator                | Public       |
| Get:               | NET-DHCP?     | End User                     | Public       |
| Description        |               | Syntax                       |              |
| Set:               | Set DHCP mode | #NET-DHCPspmodeck            |              |
| Get:               | Get DHCP mode | #NET-DHCP?                   |              |

# Response

Set: ~nn@ NET-DHCPsp modesp OK cr Lp

Get: ~nn@ NET-DHCPsp mode cr Lp

# **Parameters**

mode - 0 - Do not use DHCP. Use the IP set by the factory or using the IP set command

1 - Try to use DHCP. If unavailable, use IP as above

# **Response Triggers**

# Notes

Connecting Ethernet to devices with DHCP may take more time in some networks

To connect with a randomly assigned IP by DHCP, specify the device DNS name (if available) using the command "NAME". You can also get an assigned IP by direct connection to USB or RS-232 protocol port if available

For proper settings consult your network administrator

| Command - NET-GATE                                                                                                    |                                                    | Command Type - Communication |              |  |
|----------------------------------------------------------------------------------------------------|----------------------------------------------------|------------------------------|--------------|--|
| Command Name                                                                                                    |                                                    | Permission                   | Transparency |  |
| Set:                                                                                                    | NET-GATE                                           | Administrator Public         |              |  |
| Get:                                                                                                    | NET-GATE?                                          | End User                     | Public       |  |
| Description                                                                                                    |                                                    | Syntax                       |              |  |
| Set:                                                                                                    | Set gateway IP                                     | #NET-GATE_SP ip_address_cr   |              |  |
| Get:                                                                                                    | Get gateway IP                                     | #NET-GATE?ce                 |              |  |
| Response                                                                                                    |                                                    |                              |              |  |
| Set: ~nn@N                                                                                                    | IET-GATE SP IP_address SP OK CR LF                 |                              |              |  |
| Get: ~nn@l                                                                                                    | NET-GATE <sub>SP</sub> ip_address <sub>CR LF</sub> |                              |              |  |
| Parameters                                                                                                    |                                                    |                              |              |  |
| ip_address -                                                                                                    | format: xxx.xxx.xxx                                |                              |              |  |
| Response T                                                                                                    | riggers                                            |                              |              |  |
|                                                                                                    |                                                    |                              |              |  |
| Notes                                                                                                    |                                                    |                              |              |  |
| A network gateway connects the device via another network and maybe over the Internet. Be careful of security problems. For proper settings consult your network administrator |                                                    |                              |              |  |

| Command - NET-IP                                       |                            | Command Type - Communication |              |  |
|--------------------------------------------------------|----------------------------|------------------------------|--------------|--|
| Command Name                                           |                            | Permission                   | Transparency |  |
| Set:                                                   | NET-IP                     | Administrator                | Public       |  |
| Get:                                                   | NET-IP?                    | End User                     | Public       |  |
| Description                                            |                            | Syntax                       |              |  |
| Set:                                                   | Set IP address             | #NET-IP sp ip_address cr     |              |  |
| Get:                                                   | Get IP address             | #NET-IP?                     |              |  |
| Response                                               |                            |                              |              |  |
| Set: ~nn@                                              | NET-IPspip_addressspOKcrlf |                              |              |  |
| Get: ~nn@                                              | NET-IPspip_addresscr_lf    |                              |              |  |
| Parameters                                             |                            |                              |              |  |
| ip_address                                             | format: xxx.xxx.xxx        |                              |              |  |
| Response Triggers                                      |                            |                              |              |  |
|                                                        |                            |                              |              |  |
| Notes                                                  |                            |                              |              |  |
| For proper settings consult your network administrator |                            |                              |              |  |

| Command - NET-MAC? |                                                | Command Type - Communication |              |  |
|--------------------|------------------------------------------------|------------------------------|--------------|--|
| Command Name       |                                                | Permission                   | Transparency |  |
| Set:               | -                                              | -                            | -            |  |
| Get:               | NET-MAC?                                       | End User                     | Public       |  |
| Description        |                                                | Syntax                       |              |  |
| Set:               | -                                              | -                            |              |  |
| Get:               | Get MAC address                                | #NET-MAC?                    |              |  |
| Response           |                                                |                              |              |  |
| ~nn@NET-I          | MAC <sub>SP</sub> mac_address <sub>CR LF</sub> |                              |              |  |
| Parameters         |                                                |                              |              |  |
| mac_addres         | ss - Unique MAC address. Format: XX-X          | X-XX-XX-XX where X is he     | ex digit     |  |
| Response T         | riggers                                        |                              |              |  |
|                    |                                                |                              |              |  |
| Notes              |                                                |                              |              |  |
|                    |                                                |                              |              |  |

| Command -                                                               | NET-MASK                         | Command Type - Communication |              |  |
|-------------------------------------------------------------------------|----------------------------------|------------------------------|--------------|--|
| Command Name                                                            |                                  | Permission                   | Transparency |  |
| Set:                                                                    | NET-MASK                         | Administrator                | Public       |  |
| Get:                                                                    | NET-MASK?                        | End User                     | Public       |  |
| Description                                                             |                                  | Syntax                       |              |  |
| Set:                                                                    | Set subnet mask                  | #NET-MASK sp net_mask co     | R            |  |
| Get:                                                                    | Get subnet mask                  | #NET-MASK?cr                 |              |  |
| Response                                                                |                                  |                              |              |  |
| Set: ~nn@ <b>N</b>                                                      | IET-MASK sp net_mask sp OK cr LF |                              |              |  |
| Get: ~nn@l                                                              | NET-MASK SP net_mask CR LF       |                              |              |  |
| Parameters                                                              | Parameters                       |                              |              |  |
| net_mask -                                                              | format: xxx.xxx.xxx              |                              |              |  |
| Response T                                                              | riggers                          |                              |              |  |
| The subnet mask limits the Ethernet connection within the local network |                                  |                              |              |  |
| For proper settings consult your network administrator                  |                                  |                              |              |  |
| Notes                                                                   |                                  |                              |              |  |
|                                                                         |                                  |                              |              |  |

| Command - PASS                          |                                                                                      | Command Type - Authentication |              |  |
|-----------------------------------------|--------------------------------------------------------------------------------------|-------------------------------|--------------|--|
| Command Name                            |                                                                                      | Permission                    | Transparency |  |
| Set:                                    | PASS                                                                                 | Administrator                 | Public       |  |
| Get:                                    | PASS?                                                                                | Administrator                 | Public       |  |
| Description                             |                                                                                      | Syntax                        |              |  |
| Set:                                    | Set password for login level                                                         | #PASS sp login_level, pas     | SWOTO CR     |  |
| Get:                                    | Get password for login level                                                         | #PASS? SP login_level CR      |              |  |
| Response                                |                                                                                      |                               |              |  |
| ~nn@PASS                                | splogin_level, password sp OK CR LF                                                  |                               |              |  |
| Parameters                              |                                                                                      |                               |              |  |
|                                         | level of login to set (End User or Adminispassword for the login_level. Up to 15 pri | ,                             |              |  |
| Response T                              | Response Triggers                                                                    |                               |              |  |
|                                         |                                                                                      |                               |              |  |
| Notes                                   |                                                                                      |                               |              |  |
| The default password is an empty string |                                                                                      |                               |              |  |

| Command - I                            | PRIORITY                                 | Command Type - System                                      |              |  |
|----------------------------------------|------------------------------------------|------------------------------------------------------------|--------------|--|
| Command Name                           |                                          | Permission                                                 | Transparency |  |
| Set:                                   | PRIORITY                                 | Administrator                                              | Public       |  |
| Get:                                   | PRIORITY?                                | Administrator                                              | Public       |  |
| Description                            |                                          | Syntax                                                     |              |  |
| Set:                                   | Set input priority                       | # PRIORITY   Splayer, PRIORITY 1, PRIORITY 2 PRIORITY   CR |              |  |
| Get:                                   | Get input priority                       | # PRIORITY?layer CR                                        |              |  |
| Response                               | Response                                 |                                                            |              |  |
| ~ nn@ PRIO                             | RITY <sub>sp</sub> /ayer,PRIORITY1, PRIO | RITY2 PRIORITYN CR LF                                      |              |  |
| Parameters                             |                                          |                                                            |              |  |
|                                        | priority of first input                  |                                                            |              |  |
| Response Tr                            | iggers                                   |                                                            |              |  |
|                                        |                                          |                                                            |              |  |
| Notes                                  | Notes                                    |                                                            |              |  |
| WP-577VH – layer parameter is not used |                                          |                                                            |              |  |

| Command - PROT-VER? |                                | Command Type - System-mandatory |              |  |
|---------------------|--------------------------------|---------------------------------|--------------|--|
| Command Name        |                                | Permission                      | Transparency |  |
| Set:                | -                              | -                               | -            |  |
| Get:                | PROT-VER?                      | End User                        | Public       |  |
| Description         |                                | Syntax                          |              |  |
| Set:                | -                              | -                               |              |  |
| Get:                | Get device protocol version    | #PROT-VER?cR                    |              |  |
| Response            |                                |                                 |              |  |
| ~nn@PROT            | T-VER SP 3000: version CR LF   |                                 |              |  |
| Parameters          |                                |                                 |              |  |
| Version - XX        | CXX where X is a decimal digit |                                 |              |  |
| Response T          | Response Triggers              |                                 |              |  |
|                     |                                |                                 |              |  |
| Notes               |                                |                                 |              |  |
|                     |                                |                                 |              |  |

| Command - RESET   |                                      | Command Type - System-mandatory |              |  |
|-------------------|--------------------------------------|---------------------------------|--------------|--|
| Command Name      |                                      | Permission                      | Transparency |  |
| Set:              | RESET                                | Administrator                   | Public       |  |
| Get:              | -                                    | =                               | -            |  |
| Description       | 1                                    | Syntax                          |              |  |
| Set:              | Reset device                         | #RESET <sub>CR</sub>            |              |  |
| Get:              | -                                    | -                               |              |  |
| Response          |                                      |                                 |              |  |
| ~nn@RES           | ET <sub>SP</sub> OK <sub>CR LF</sub> |                                 |              |  |
| Parameters        | 3                                    |                                 |              |  |
|                   |                                      |                                 |              |  |
| Response Triggers |                                      |                                 |              |  |
|                   |                                      |                                 |              |  |
| Notes             |                                      |                                 |              |  |

To avoid locking the port due to a USB bug in Windows, disconnect USB connections immediately after running this command. If the port was locked, disconnect and reconnect the cable to reopen the

| Command - ROUTE                                   |                                                                                  | Command Type - Routing     |              |  |  |
|---------------------------------------------------|----------------------------------------------------------------------------------|----------------------------|--------------|--|--|
| Command Name                                      |                                                                                  | Permission                 | Transparency |  |  |
| Set:                                              | ROUTE                                                                            | End User                   | Public       |  |  |
| Get:                                              | ROUTE?                                                                           | End User                   | Public       |  |  |
| Description                                       |                                                                                  | Syntax                     |              |  |  |
| Set:                                              | Set layer routing                                                                | #ROUTE SP layer, dest, src | R            |  |  |
| Get:                                              | Get layer routing                                                                | #ROUTE?splayer, destica    |              |  |  |
| Response                                          | Response                                                                         |                            |              |  |  |
| ~ nn@ ROU                                         | TE <sub>SP</sub> layer, dest, src <sub>CR LF</sub>                               |                            |              |  |  |
| Parameters                                        |                                                                                  |                            |              |  |  |
| x - di                                            | layer  dest - * - ALL  x - disconnect, otherwise destination id  src - source id |                            |              |  |  |
| Response T                                        | Response Triggers                                                                |                            |              |  |  |
|                                                   |                                                                                  |                            |              |  |  |
| Notes                                             |                                                                                  |                            |              |  |  |
| This command replaces all other routing commands. |                                                                                  |                            |              |  |  |

| Command - SECUR                                                                  |                                            | Command Type - Authentication                    |              |  |
|----------------------------------------------------------------------------------|--------------------------------------------|--------------------------------------------------|--------------|--|
| Command Name                                                                     |                                            | Permission                                       | Transparency |  |
| Set:                                                                             | SECUR                                      | Administrator                                    | Public       |  |
| Get:                                                                             | SECUR?                                     | Not Secure                                       | Public       |  |
| Description                                                                      |                                            | Syntax                                           |              |  |
| Set:                                                                             | Start/stop security                        | #SECUR <sub>SP</sub> security_mode <sub>CR</sub> |              |  |
| Get:                                                                             | Get current security state                 | #SECUR? CR                                       |              |  |
| Response                                                                         | Response                                   |                                                  |              |  |
| Set: ~nn@\$                                                                      | SECUR SP Security_mode SP OK CR LF         |                                                  |              |  |
| Get: ~nn@\$                                                                      | SECUR SP security_mode CR LF               |                                                  |              |  |
| Parameters                                                                       |                                            |                                                  |              |  |
| security_mc                                                                      | ode – 1/ON - enables security, 0/OFF - dis | sables security                                  |              |  |
| Response Triggers                                                                |                                            |                                                  |              |  |
|                                                                                  |                                            |                                                  |              |  |
| Notes                                                                            |                                            |                                                  |              |  |
| The permission system works only if security is enabled with the "SECUR" command |                                            |                                                  |              |  |

| Command - SIGNAL                                                                    |                                                                                                    | Command Type - System |              |  |
|-------------------------------------------------------------------------------------|----------------------------------------------------------------------------------------------------|-----------------------|--------------|--|
| Command Name                                                                        |                                                                                                    | Permission            | Transparency |  |
| Set:                                                                                | -                                                                                                    | -                     | -            |  |
| Get                                                                                 | SIGNAL?                                                                                                    | End User              | Public       |  |
| Description                                                                         | i de la companya de la companya de la companya de la companya de la companya de la companya de la companya de | Syntax                |              |  |
| Set:                                                                                | -                                                                                                    | -                     |              |  |
| Get:                                                                                | Get input signal lock status                                                                                  | #SIGNAL? SP Inp_io CR |              |  |
| Response                                                                            |                                                                                                    |                       |              |  |
| ~ nn@sign                                                                           | ALsp inp_id,status cr lf                                                                                      |                       |              |  |
| Parameters                                                                          |                                                                                                    |                       |              |  |
| inp_id - inpu                                                                       | ıt number                                                                                                    |                       |              |  |
| status - lock                                                                       | status according to signal validation                                                                         |                       |              |  |
| Response 1                                                                          | Friggers Triggers                                                                                             |                       |              |  |
| After execution, a response is sent to the com port from which the Get was received |                                                                                                    |                       |              |  |
| Response is sent after every change in input signal status ON to OFF, or OFF to ON  |                                                                                                    |                       |              |  |
| Notes                                                                               |                                                                                                    |                       |              |  |
|                                                                                     |                                                                                                    |                       |              |  |

| Command - SN?                                                              |                                          | Command Type - System-mandatory |              |  |
|----------------------------------------------------------------------------|------------------------------------------|---------------------------------|--------------|--|
| Command Name                                                               |                                          | Permission                      | Transparency |  |
| Set:                                                                       | -                                        | -                               | -            |  |
| Get:                                                                       | SN?                                      | End User                        | Public       |  |
| Description                                                                |                                          | Syntax                          |              |  |
| Set:                                                                       | -                                        | -                               |              |  |
| Get:                                                                       | Get device serial number                 | #SN?cr                          |              |  |
| Response                                                                   |                                          |                                 |              |  |
| ~nn@SNsp                                                                   | serial_numbercr LF                       |                                 |              |  |
| Parameters                                                                 |                                          |                                 |              |  |
| serial_numb                                                                | per - 11 decimal digits, factory assigne | d                               |              |  |
| Response Triggers                                                          |                                          |                                 |              |  |
|                                                                            |                                          |                                 |              |  |
| Notes                                                                      |                                          |                                 |              |  |
| For new products with 14 digit serial numbers, use only the last 11 digits |                                          |                                 |              |  |

| Command - UPGRADE                                                                                                    |                                        | Command Type - System |              |  |
|----------------------------------------------------------------------------------------------------|----------------------------------------|-----------------------|--------------|--|
| Command Name                                                                                                    |                                        | Permission            | Transparency |  |
| Set:                                                                                                    | UPGRADE                                | Administrator         | Internal     |  |
| Get:                                                                                                    | -                                      | =                     | -            |  |
| Description                                                                                                    |                                        | Syntax                |              |  |
| Set:                                                                                                    | Perform firmware upgrade               | #UPGRADE CR           |              |  |
| Get:                                                                                                    | -                                      | -                     |              |  |
| Response                                                                                                    |                                        |                       |              |  |
| ~nn@UPGF                                                                                                    | RADE <sub>SP</sub> OK <sub>CR LF</sub> |                       |              |  |
| Parameters                                                                                                    |                                        |                       |              |  |
|                                                                                                    |                                        |                       |              |  |
| Response T                                                                                                    | riggers                                |                       |              |  |
|                                                                                                    |                                        |                       |              |  |
| Notes                                                                                                    |                                        |                       |              |  |
| Not necessary for some devices Firmware usually uploads to a device via a command like LDFW Reset the device to complete the process |                                        |                       |              |  |

| Command - VERSION?                                                                  |                             | Command Type - System-mandatory |              |  |
|-------------------------------------------------------------------------------------|-----------------------------|---------------------------------|--------------|--|
| Command Name                                                                        |                             | Permission                      | Transparency |  |
| Set:                                                                                | -                           | -                               | -            |  |
| Get:                                                                                | VERSION?                    | End User                        | Public       |  |
| Description                                                                         |                             | Syntax                          |              |  |
| Set:                                                                                | -                           | -                               |              |  |
| Get:                                                                                | Get firmware version number | #VERSION? CR                    |              |  |
| Response                                                                            |                             |                                 |              |  |
| ~nn@VERSIONspfirmware_version_cr LF                                                 |                             |                                 |              |  |
| Parameters                                                                          |                             |                                 |              |  |
| firmware_version - XX.XX.XXXX where the digit groups are: major.minor.build version |                             |                                 |              |  |
| Response Triggers                                                                   |                             |                                 |              |  |
|                                                                                     |                             |                                 |              |  |
| Notes                                                                               |                             |                                 |              |  |
|                                                                                     |                             | <u> </u>                        |              |  |

| Command - VMUTE                                                                                                    |                                    | Command Type - Video         |              |  |
|----------------------------------------------------------------------------------------------------|------------------------------------|------------------------------|--------------|--|
| Command Name                                                                                                    |                                    | Permission                   | Transparency |  |
| Set:                                                                                                    | VMUTE                              | End User                     | Public       |  |
| Get:                                                                                                    | VMUTE?                             | End User                     | Public       |  |
| Description                                                                                                    |                                    | Syntax                       |              |  |
| Set:                                                                                                    | Set enable/disable video on output | #VMUTE_sp_output_id, flag_cr |              |  |
| Get:                                                                                                    | Get video on output status         | #VMUTE?spoutput_id_sp_cr     |              |  |
| Response                                                                                                    |                                    |                              |              |  |
| Set / Get: ~ nn@ VMUTEspoutput_id, flager LF                                                                                        |                                    |                              |              |  |
| Parameters                                                                                                    |                                    |                              |              |  |
| <pre>output_id - 1num of system outputs flag - 0 - disable video on output     1 - enable video on output     2 - blank video</pre> |                                    |                              |              |  |
| Response Triggers                                                                                                    |                                    |                              |              |  |
|                                                                                                    |                                    |                              |              |  |
| Notes                                                                                                    |                                    |                              |              |  |
|                                                                                                    |                                    |                              |              |  |

# 13.2.1 EDID Source

| Number | Value        |
|--------|--------------|
| 0      | Input        |
| 1      | Output       |
| 2      | Default EDID |

# 13.2.2 Signal Validation

| Number | Value                       |
|--------|-----------------------------|
| 0      | Signal or sink is not valid |
| 1      | Signal or sink is valid     |
| 2      | Sink and EDID is valid      |

#### LIMITED WARRANTY

The warranty obligations of Kramer Electronics for this product are limited to the terms set forth below:

#### What is Covered

This limited warranty covers defects in materials and workmanship in this product.

#### What is Not Covered

This limited warranty does not cover any damage, deterioration or malfunction resulting from any alteration, modification, improper or unreasonable use or maintenance, misuse, abuse, accident, neglect, exposure to excess moisture, fire, improper packing and shipping (such claims must be presented to the carrier), lightning, power surges, or other acts of nature. This limited warranty does not cover any damage, deterioration or malfunction resulting from the installation or removal of this product from any installation, any unauthorized tampering with this product, any repairs attempted by anyone unauthorized by Kramer Electronics to make such repairs, or any other cause which does not relate directly to a defect in materials and/or workmanship of this product. This limited warranty does not cover cartons, equipment enclosures, cables or accessories used in conjunction with this product.

Without limiting any other exclusion herein, Kramer Electronics does not warrant that the product covered hereby, including, without limitation, the technology and/or integrated circuit(s) included in the product, will not become obsolete or that such items are or will remain compatible with any other product or technology with which the product may be used.

#### How Long Does this Coverage Last

Seven years as of this printing; please check our Web site for the most current and accurate warranty information.

#### Who is Covered

Only the original purchaser of this product is covered under this limited warranty. This limited warranty is not transferable to subsequent purchasers or owners of this product.

#### What Kramer Electronics will do

Kramer Electronics will, at its sole option, provide one of the following three remedies to whatever extent it shall deem necessary to satisfy a proper claim under this limited warranty:

- 1. Elect to repair or facilitate the repair of any defective parts within a reasonable period of time, free of any charge for the necessary parts and labor to complete the repair and restore this product to its proper operating condition. Kramer Electronics will also pay the shipping costs necessary to return this product once the repair is complete.
- 2. Replace this product with a direct replacement or with a similar product deemed by Kramer Electronics to perform substantially the same function as the original product.
- Issue a refund of the original purchase price less depreciation to be determined based on the age of the product at the time remedy is sought under this limited warranty.

What Kramer Electronics will not do Under This Limited Warranty
If this product is returned to Kramer Electronics or the authorized dealer from which it was purchased or any other party authorized to repair Kramer Electronics products, this product must be insured during shipment, with the insurance and shipping charges prepaid by you. If this product is returned uninsured, you assume all risks of loss or damage during shipment. Kramer Electronics will not be responsible for any costs related to the removal or re-installation of this product from or into any installation. Kramer Electronics will not be responsible for any costs related to any setting up this product, any adjustment of user controls or any programming required for a specific installation of this product.

### How to Obtain a Remedy under this Limited Warranty

To obtain a remedy under this limited warranty, you must contact either the authorized Kramer Electronics reseller from whom you purchased this product or the Kramer Electronics office nearest you. For a list of authorized Kramer Electronics resellers and/or Kramer Electronics authorized service providers, please visit our web site at www.kramerelectronics.com or contact the Kramer Electronics office nearest you.

In order to pursue any remedy under this limited warranty, you must possess an original, dated receipt as proof of purchase from an authorized Kramer Electronics reseller. If this product is returned under this limited warranty, a return authorization number, obtained from Kramer Electronics, will be required. You may also be directed to an authorized reseller or a person authorized by Kramer Electronics to repair the product.

If it is decided that this product should be returned directly to Kramer Electronics, this product should be properly packed, preferably in the original carton, for shipping. Cartons not bearing a return authorization number will be refused.

#### Limitation on Liability

THE MAXIMUM LIABILITY OF KRAMER ELECTRONICS UNDER THIS LIMITED WARRANTY SHALL NOT EXCEED THE ACTUAL PURCHASE PRICE PAID FOR THE PRODUCT. TO THE MAXIMUM EXTENT PERMITTED BY LAW, KRAMER ELECTRONICS IS NOT RESPONSIBLE FOR DIRECT. SPECIAL. INCIDENTAL OR CONSEQUENTIAL DAMAGES RESULTING FROM ANY BREACH OF WARRANTY OR CONDITION, OR UNDER ANY OTHER LEGAL THEORY. Some countries, districts or states do not allow the exclusion or limitation of relief, special, incidental, consequential or indirect damages, or the limitation of liability to specified amounts, so the above limitations or exclusions may not apply to you.

#### **Exclusive Remedy**

TO THE MAXIMUM EXTENT PERMITTED BY LAW, THIS LIMITED WARRANTY AND THE REMEDIES SET FORTH ABOVE ARE EXCLUSIVE AND IN LIEU OF ALL OTHER WARRANTIES, REMEDIES AND CONDITIONS, WHETHER ORAL OR WRITTEN, EXPRESS OR IMPLIED. TO THE MAXIMUM EXTENT PERMITTED BY LAW, KRAMER ELECTRONICS SPECIFICALLY DISCLAIMS ANY AND ALL IMPLIED WARRANTIES, INCLUDING, WITHOUT LIMITATION, WARRANTIES OF MERCHANTABILITY AND FITNESS FOR A PARTICULAR PURPOSE. IF KRAMER ELECTRONICS CANNOT LAWFULLY DISCLAIM OR EXCLUDE IMPLIED WARRANTIES UNDER APPLICABLE LAW. THEN ALL IMPLIED WARRANTIES COVERING THIS PRODUCT, INCLUDING WARRANTIES OF MERCHANTABILITY AND FITNESS FOR A PARTICULAR PURPOSE, SHALL APPLY TO THIS PRODUCT AS PROVIDED UNDER APPICABLE LAW.

IF ANY PRODUCT TO WHICH THIS LIMITED WARRANTY APPLIES IS A "CONSUMER PRODUCT" UNDER THE MAGNUSON-MOSS WARRANTY ACT (15 U.S.C.A. §2301, ET SEQ.) OR OTHER APPICABLE LAW, THE FOREGOING DISCLAIMER OF IMPLIED WARRANTIES SHALL NOT APPLY TO YOU, AND ALL IMPLIED WARRANTIES ON THIS PRODUCT, INCLUDING WARRANTIES OF MERCHANTABILITY AND FITNESS FOR THE PARTICULAR PURPOSE, SHALL APPLY AS PROVIDED UNDER APPLICABLE LAW.

### Other Conditions

This limited warranty gives you specific legal rights, and you may have other rights which vary from country to country or state to

This limited warranty is void if (i) the label bearing the serial number of this product has been removed or defaced, (ii) the product is not distributed by Kramer Electronics or (iii) this product is not purchased from an authorized Kramer Electronics reseller. If you are unsure whether a reseller is an authorized Kramer Electronics reseller, please visit our Web site at

www.kramerelectronics.com or contact a Kramer Electronics office from the list at the end of this document. Your rights under this limited warranty are not diminished if you do not complete and return the product registration form or complete and submit the online product registration form. Kramer Electronics thanks you for purchasing a Kramer Electronics product. We hope it will give you years of satisfaction.

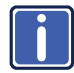

For the latest information on our products and a list of Kramer distributors, visit our Web site where updates to this user manual may be found.

# We welcome your questions, comments, and feedback.

Web site: www.kramerelectronics.com

E-mail: info@kramerel.com

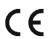

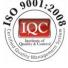

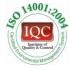

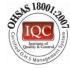

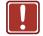

# SAFETY WARNING

Disconnect the unit from the power supply before opening and servicing

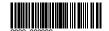

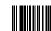

>/N·

Rev: